# SAMSUNG

**TÉLÉPHONE GSM BI-BANDE SGH-A800**

MODE D'EMPLOI

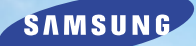

**ELECTRONICS**

Slim & Glossy

Samsung Electronics France 56, Quai de Dion Bouton 92806 PUTEAUX Cedex

Pour toute information ou tout renseignement complémentaire sur nos produits, notre service consommateurs est à votre disposition au :

O Nº Indigo 0 825 03 64 88

**SAMSUNG N**Club www.samsungmobile.com

Printed in Korea Ref.: GH68-03118A France. 06/2003. Rev.2.1

# **Sommaire**

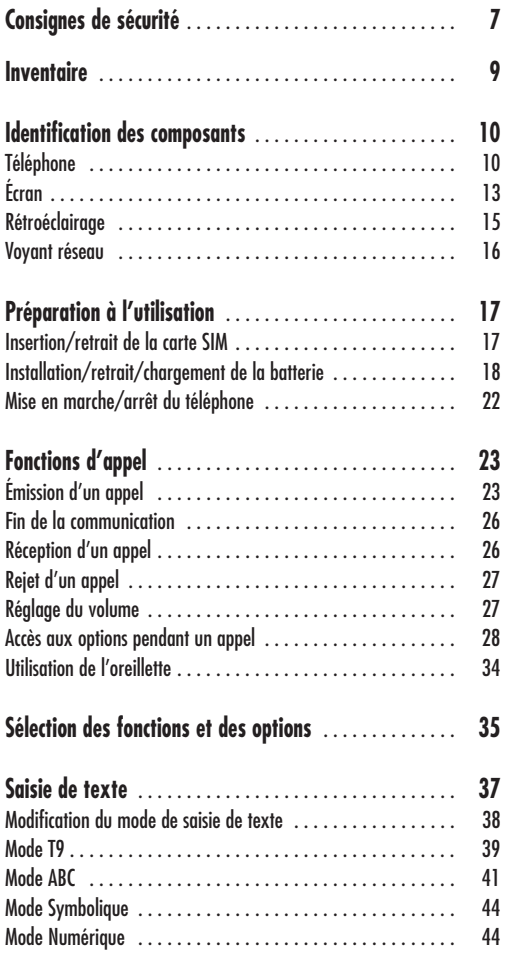

Les informations contenues dans ce document ont été validées à la date d'impression. Néanmoins, Samsung se réserve le droit de changer ou de modifier sans préavis toute spécification pouvant y figurer. Certaines fonctions décrites dans ce manuel peuvent varier en fonction du modèle de votre téléphone, de votre carte SIM ou de votre fournisseur de services.

# **Sommaire (suite)**

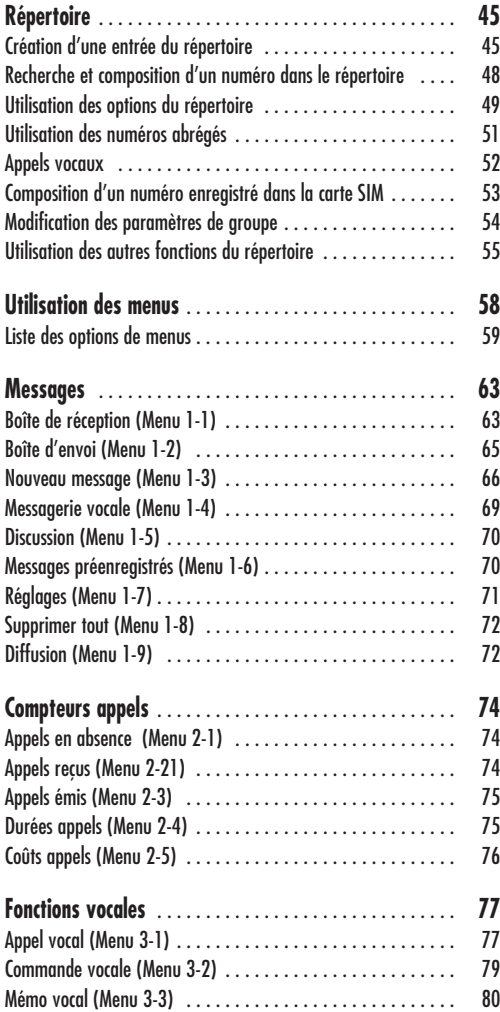

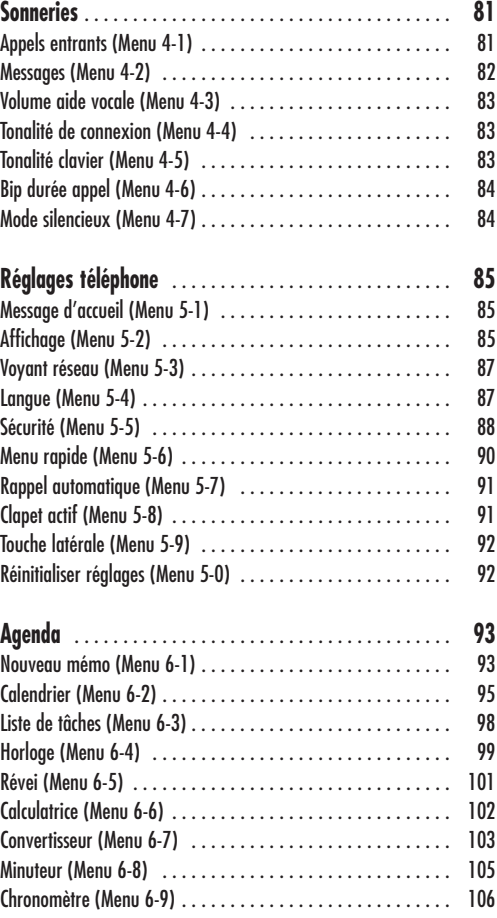

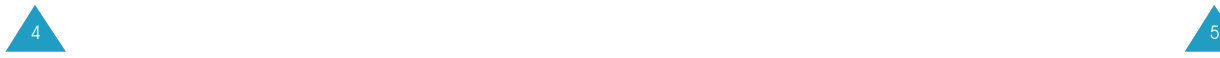

# **Sommaire (suite)**

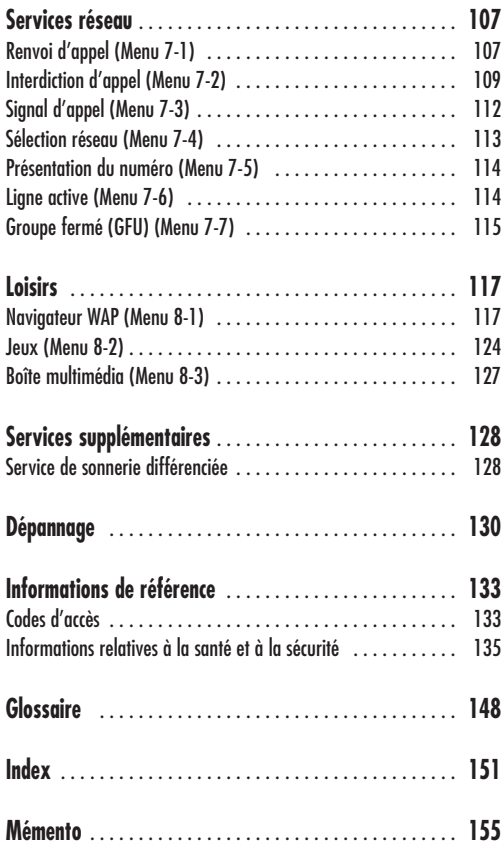

# **Consignes de sécurité**

Avant de vous servir de votre téléphone mobile, lisez les consignes de sécurité suivantes, afin d'éviter toute utilisation dangereuse ou frauduleuse de votre téléphone. Pour obtenir plus d'informations sur la sécurité de cet appareil, reportez-vous à la page 135 du présent manuel.

N'utilisez pas votre téléphone en conduisant. Garez votre véhicule avant d'utiliser un téléphone en prise directe.

Éteignez votre téléphone lorsque vous effectuez le plein de votre véhicule.

N'utilisez pas votre téléphone lorsque vous vous trouvez dans une station-service ou à proximité de produits combustibles ou chimiques.

Éteignez votre téléphone en avion. Les téléphones mobiles peuvent engendrer des interférences. Leur utilisation en avion est interdite et dangereuse.

Éteignez votre téléphone dans un hôpital. Éteignez votre téléphone à proximité d'appareils médicaux. Respectez la législation ou la réglementation en vigueur.

### Interférences

Tous les téléphones mobiles peuvent être sujets à des interférences susceptibles d'affecter leurs performances.

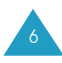

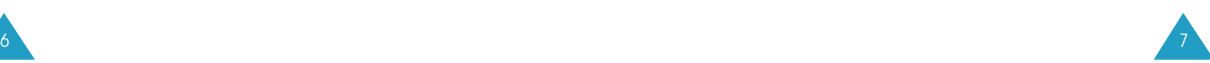

Respectez les réglementations en vigueur Respectez les réglementations spécifiques en vigueur à l'endroit où vous vous trouvez et éteignez toujours votre téléphone lorsque son utilisation est interdite ou lorsque celui-ci est susceptible de générer des interférences ou d'être source de danger (dans un hôpital, par exemple).

Information sur l'exposition aux radiofréquences Votre téléphone répond aux réglementations européennes concernant l'exposition aux radiofréquences. Afin de garantir le respect de ces réglementations, utilisez uniquement des accessoires Samsung ou, à défaut, agréés par Samsung. L'utilisation d'accessoires non agréés peut constituer une violation de ces réglementations.

#### Utilisation normale

Utilisez votre téléphone comme un combiné classique (écouteur plaqué sur l'oreille). Évitez tout contact inutile avec l'antenne lorsque le téléphone est allumé.

#### Accessoires et batteries

Utilisez uniquement des accessoires et des batteries Samsung.

#### Réparation

Toute réparation de votre téléphone doit être effectuée par un technicien agréé.

# **Inventaire**

Retirez le téléphone de son emballage et vérifiez que toutes les pièces ci-dessous sont présentes.

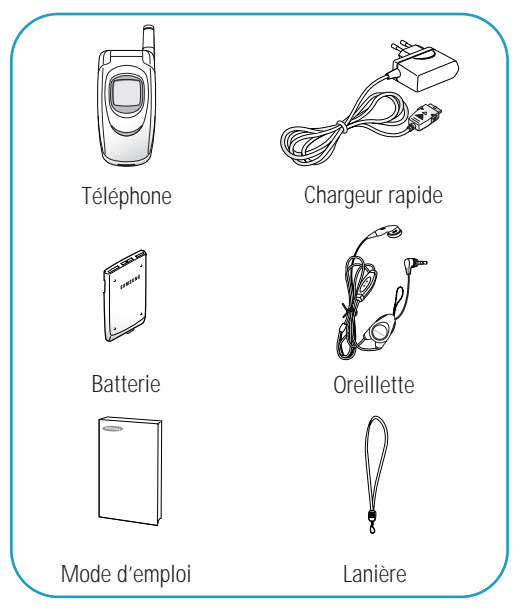

Vous pouvez également vous procurer les accessoires suivants auprès de votre fournisseur Samsung.

- chargeur de bureau \* kit mains libres,
	-
- adaptateur d'allume-cigare, kit Data.
- **Remarque** : un petit cache en caoutchouc a été placé sur le connecteur en bas de l'appareil afin de le protéger de la poussière pendant l'expédition. Lorsque vous déballez votre téléphone, retirez ce cache ainsi que tout autre matériel d'emballage.

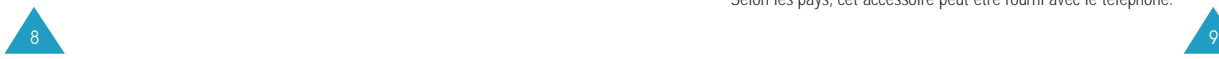

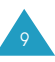

# **Identification des composants**

# **Téléphone**

Les illustrations ci-dessous décrivent les principaux composants de votre téléphone.

Téléphone ouvert

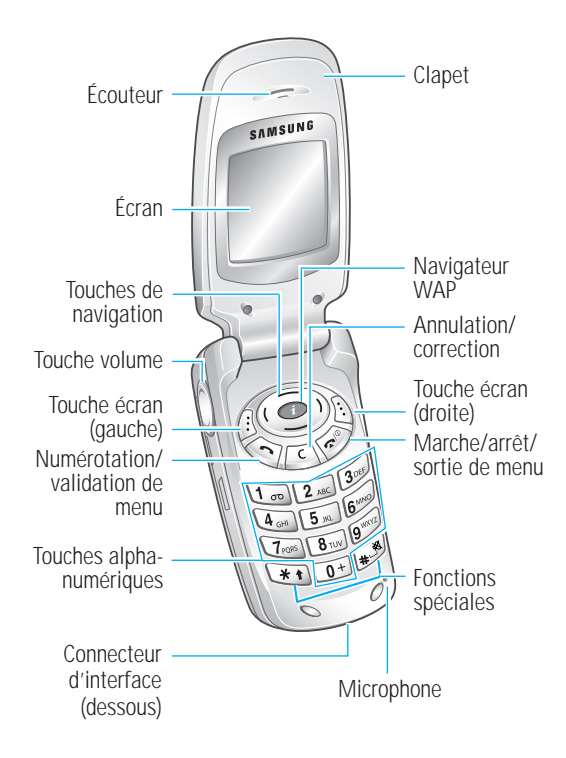

Téléphone fermé

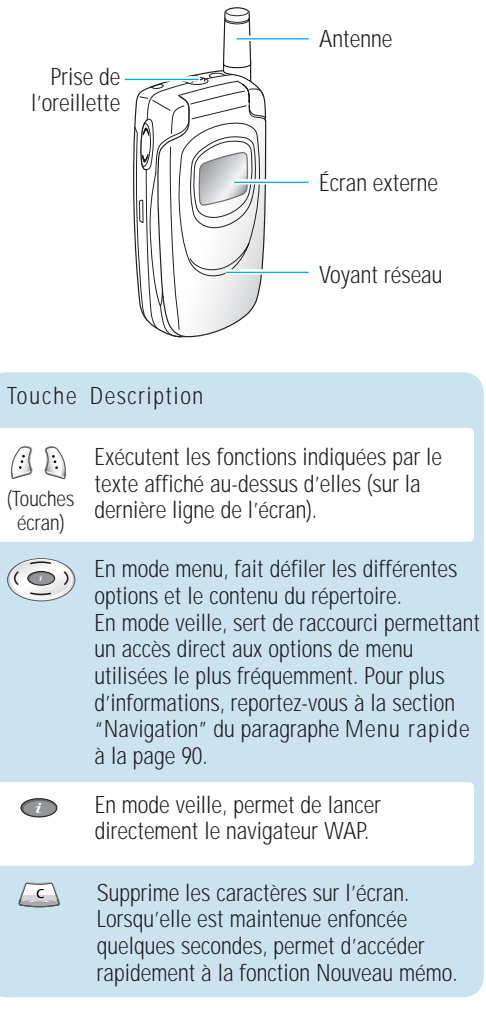

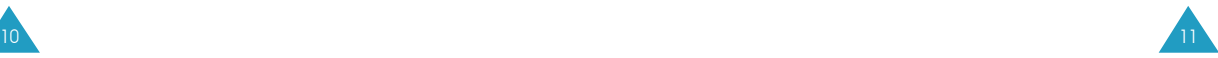

#### Appelle un correspondant ou répond à ◇ un appel. En mode veille, rappelle le dernier numéro composé. En mode menu, sélectionne une fonction ou enregistre les informations saisies (un nom par exemple) dans la mémoire du téléphone

Touche Description (suite)

 $\left\langle \mathbf{r} \right\rangle$ 

## Coupe la communication. ou dans la mémoire SIM.

Allume/éteint le téléphone lorsqu'elle est maintenue enfoncée quelques secondes. En mode menu, annule les données saisies et revient au menu précédent de l'arborescence.

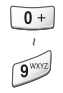

 $\mathbb{E}$ 

Permet de saisir des nombres, des lettres et certains caractères spéciaux.

Permet de se connecter rapidement au serveur de messagerie vocale.

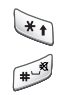

(Utilisations multiples selon les fonctions.) La touche  $\rightarrow$  permet d'insérer une pause lorsqu'elle est maintenue enfoncée pendant la saisie d'un numéro. La touche permet d'activer/de désactiver le mode silencieux lorsqu'elle est maintenue enfoncée en mode veille.

(Sur le côté du téléphone.) En cours d'appel, règle le volume de l'écouteur. En mode veille lorsque le clapet est ouvert, règle le volume de la tonalité du clavier. En mode veille lorsque le clapet est fermé, active le rétroéclairage de l'écran externe. Maintenue enfoncée en cas d'appel entrant lorsque le clapet est fermé, refuse l'appel ou désactive la sonnerie. Voir la page 92.

# **Écran**

# **Affichage**

L'écran se compose de trois zones.

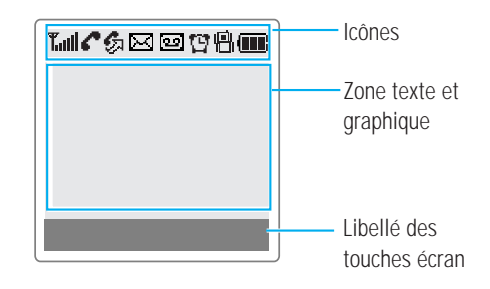

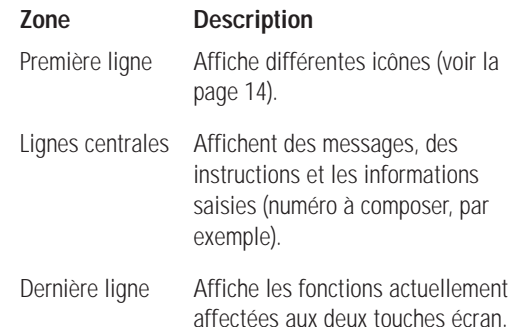

### **Icônes**

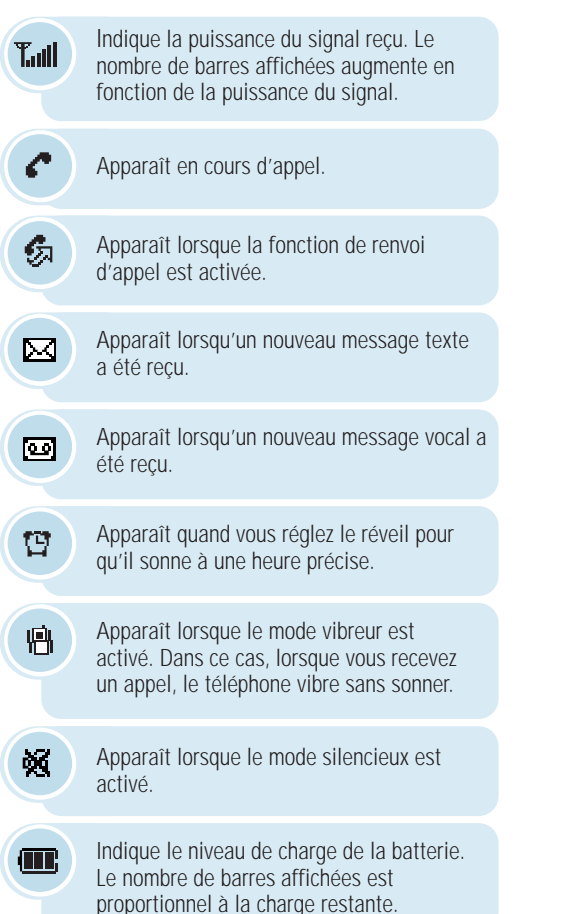

# **Écran externe**

Votre téléphone est équipé d'un écran externe sur le clapet. Il vous signale que vous recevez un appel ou un message, ou vous avertit d'appels en absence. Enfin, il vous alerte à l'heure programmée si vous avez activé la fonction de réveil.

Pour activer le rétroéclairage de l'écran externe, en mode veille et lorsque le téléphone est fermé, appuyez de façon prolongée sur la touche ou, le cas échéant, sur le bouton de l'oreillette.

# **Rétroéclairage**

L'écran et le clavier sont équipés d'un rétroéclairage qui s'active quand vous appuyez sur une touche. Ce rétroéclairage s'éteint si aucune touche n'est activée pendant une certaine durée définie par l'option de menu **Rétroéclairage**. Cette fonction reste activée en permanence si le téléphone est connecté à un kit mains libres (en option).

Pour définir la durée d'activation du rétro-éclairage, sélectionnez l'option de menu **Rétroéclairage**. Pour plus d'informations, reportez-vous à la page 87.

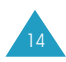

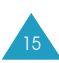

## **Voyant réseau**

Le voyant réseau se situe sous l'écran externe. Il clignote lorsque l'appareil capte le réseau.

Pour modifier la couleur du voyant ou désactiver ce dernier, sélectionnez l'option de menu **Voyant réseau**. Pour plus d'informations, reportez-vous à la page 87.

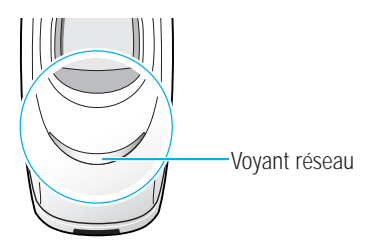

# **Préparation à l'utilisation**

# **Insertion/retrait de la carte SIM**

Lors de l'achat d'un abonnement ou d'une formule de pré-paiement, il vous est remis une carte SIM contenant tous les détails de votre abonnement (code PIN, services disponibles, etc.).

- Conservez la carte SIM hors de portée des enfants.
- Manipulez, insérez ou retirez la carte SIM avec précaution car cette carte et ses contacts peuvent être facilement endommagés si vous les rayez ou les pliez.
- Avant de retirer la batterie pour installer la carte SIM, vérifiez toujours que le téléphone est éteint.

## **Insertion de la carte SIM**

- 1. Si nécessaire, retirez la batterie (voir la page 19).
- 2. Insérez la carte SIM sous les deux languettes en veillant à ce que le coin biseauté soit placé dans le coin supérieur gauche du logement et que les contacts dorés de la carte soient plaqués contre l'intérieur du téléphone.

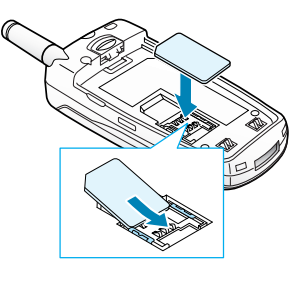

17

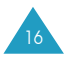

### **Retrait de la carte SIM**

Pour retirer la carte SIM, glissez-la hors de son support, comme indiqué dans l'illustration ci-dessous.

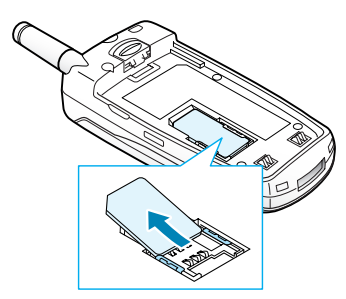

# **Installation/retrait/chargement de la batterie**

Votre téléphone est alimenté par une batterie rechargeable Li-ion. Utilisez uniquement des batteries et des chargeurs de type adéquat. Contactez votre fournisseur Samsung pour obtenir de plus amples informations.

**Remarque** : lors de la première utilisation du téléphone, la batterie doit être entièrement rechargée. La durée de chargement est d'environ 120 minutes pour une batterie standard.

## **Installation de la batterie**

- 1. Insérez l'ergot de la batterie dans l'encoche du combiné.
- 2. Rabattez la batterie sur le combiné jusqu'à ce qu'un déclic retentisse.

Avant d'allumer le téléphone, vérifiez que la batterie est correctement installée.

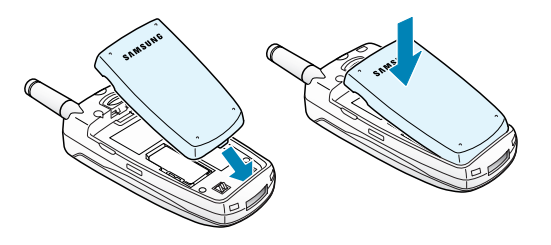

# **Retrait de la batterie**

- 1. Si nécessaire, éteignez le téléphone en maintenant la touche  $\bigcirc$ <sup>0</sup> enfoncée jusqu'à ce que l'animation d'arrêt s'affiche.
- 2. Pour retirer la batterie, poussez le loquet situé audessus de la batterie dans le sens de la flèche, maintenez-le dans cette position puis soulevez la batterie.

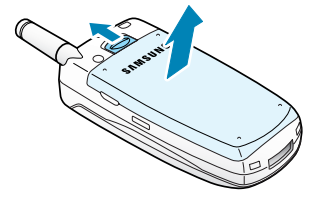

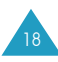

## **Chargement de la batterie avec le chargeur rapide**

- **Remarque** : vous pouvez utiliser votre appareil lorsque la batterie est en chargement, mais vous ralentirez alors la vitesse de chargement.
- 1. Branchez le cordon du chargeur rapide sur la prise située en bas du téléphone. Vérifiez que la flèche représentée sur la fiche du cordon pointe vers l'avant de l'appareil.

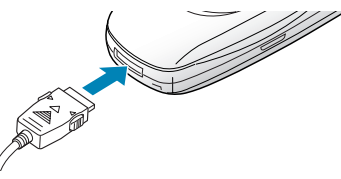

2. Branchez le chargeur sur une prise secteur standard.

Une barre indiquant la progression du chargement s'affiche sur l'écran. En cours de chargement, l'icône du niveau de charge de la batterie située dans le coin supérieur droit de l'écran se remplit et se vide continuellement.

3. À la fin du chargement, débranchez le chargeur du secteur.

Débranchez le chargeur du téléphone en appuyant sur les taquets gris situés de chaque côté de la fiche tout en tirant sur la fiche.

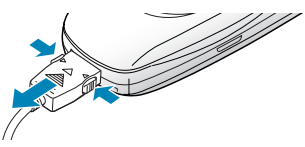

## **Chargement de la batterie avec le chargeur de bureau**

- 1. Branchez le cordon du chargeur rapide sur la prise située en bas du chargeur de bureau.
- 2. Insérez l'ergot de la batterie dans le chargeur de bureau, puis rabattez la batterie sur le chargeur.
- 3. Branchez le chargeur sur une prise secteur standard.

La couleur du voyant indique l'état de la batterie en cours de chargement.

- Rouge : indique que la batterie est en cours de chargement.
- Vert : indique que la batterie est complètement chargée.
- Orange : indique que la batterie est mal positionnée ou que le chargeur n'est pas correctement branché. Vérifiez le chargeur ou la batterie.
- 4. Avant de retirer la batterie, veillez à débrancher le chargeur rapide du chargeur de bureau ou de la prise secteur. Pour retirer la batterie, poussez le loquet situé au-dessus, puis soulevez la batterie.

# **Batterie déchargée**

Lorsque le niveau de charge de la batterie est faible et que la durée de conversation se limite à quelques minutes, l'icône de niveau de charge de la batterie clignote à vide  $($   $\Box$ ), un bip d'avertissement retentit et un message s'affiche sur l'écran à intervalles réguliers. Lorsque le niveau de charge de la batterie est trop faible, le téléphone s'éteint automatiquement.

21

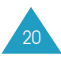

# **Mise en marche/arrêt du téléphone**

- 1. Ouvrez le clapet.
- 2. Maintenez la touche  $\bigcirc$ <sup>0</sup> enfoncée pendant plusieurs secondes pour allumer le téléphone.
- 3. Si un message vous demande un code PIN, saisissez-le et appuyez sur la touche écran  $\sqrt[n]{n}$ . Pour plus d'informations, reportez-vous à la page 133.

Le téléphone recherche votre réseau. Une fois la connexion établie avec le réseau, la date et l'heure actuelles s'affichent sur l'écran principal ainsi que sur l'écran externe. Vous pouvez désormais appeler un correspondant ou recevoir un appel.

- **Remarque** : la langue d'affichage dépend du type de carte SIM installée. Pour changer de langue, sélectionnez l'option de menu **Langue**. Pour plus d'informations, reportez-vous à la page 87.
- 4. Pour éteindre le téléphone, maintenez la touche  $\bigcap$ <sup> $\circ$ </sup> enfoncée jusqu'à ce que l'animation d'arrêt s'affiche.

# **Fonctions d'appel**

# **Émission d'un appel**

## **Utilisation du clavier numérique**

Lorsque l'écran de veille apparaît, saisissez le numéro de téléphone désiré, puis appuyez sur la touche  $\rightarrow$ .

**Remarque** : si vous avez sélectionné **Activé** pour l'option **Rappel automatique** (voir page 91) et que la personne appelée ne répond pas ou est déjà en ligne, le numéro est automatiquement recomposé dix fois.

#### Correction d'un numéro

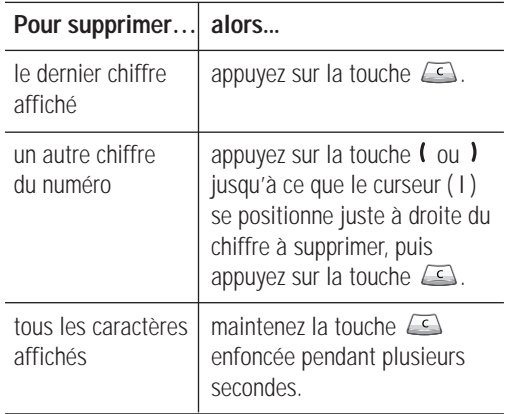

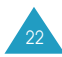

# **Émission d'un appel international**

- 1. Maintenez la touche  $\bullet$  enfoncée pour le préfixe international. Le caractère + apparaît à l'écran.
- 2. Saisissez l'indicatif du pays, l'indicatif régional et le numéro de téléphone désiré, puis appuyez sur la touche **.**

# **Émission d'un appel à partir du répertoire**

Pour vous éviter d'avoir à mémoriser tous les numéros inclus dans votre répertoire téléphonique, vous pouvez enregistrer les noms et numéros de téléphone dans la carte SIM et dans la mémoire du téléphone (le répertoire). Il vous suffit ensuite de sélectionner le nom désiré pour rappeler le numéro associé. Pour plus d'informations sur la fonction de répertoire, reportezvous à la page 45.

## **Rappel du dernier numéro composé**

Pour rappeler le dernier numéro composé, appuyez deux fois sur la touche  $\rightarrow$ .

# **Utilisation des journaux d'appels**

Le téléphone peut enregistrer chronologiquement les 30 derniers appels composés, reçus ou en absence. Le dernier appel est enregistré en première position. Si le même numéro apparaît à plusieurs reprises, seul le dernier appel est enregistré.

Pour rappeler l'un de ces numéros :

1. Si des caractères sont affichés à l'écran, appuyez sur la touche  $\bigcirc$  pour revenir en mode veille.

2. Appuyez sur la touche  $\rightarrow$ .

Le journal des appels s'affiche avec les icônes suivantes :

pour les appels émis,

- $\epsilon$  pour les appels reçus,
- $\bullet$  pour les appels en absence.
- 3. Utilisez la touche  $\sim$  ou  $\sim$  pour faire défiler la liste jusqu'à ce que le numéro voulu soit mis en surbrillance.
- 4. Appuyez sur la touche pour composer ce numéro.

Pour plus de détails sur l'utilisation des différents compteurs d'appels, reportez-vous à la section "Compteurs appels", page 74.

# **Appels en absence**

Si votre abonnement inclut la fonction "Présentation du numéro" et que vous ne pouvez pas répondre à un appel pour une raison quelconque, vous avez la possibilité de savoir d'où provenait cet appel, puis de rappeler la personne.

Le nombre d'appels en absence s'affiche sur l'écran de veille immédiatement après un appel resté sans réponse.

Pour afficher immédiatement l'appel en absence :

- 1. Si le téléphone est fermé, ouvrez le clapet.
- 2. Appuyez sur la touche écran  $\mathbb{Z}$ .

Les informations correspondant au dernier appel en absence s'affichent.

3. Appuyez sur la touche  $\rightarrow$  pour composer le numéro affiché.

Pour utiliser les options d'appel en absence, reportezvous à la section "Appels en absence", page 74.

25

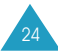

## **Numérotation rapide à partir du répertoire**

Une fois que vous avez enregistré des numéros dans le répertoire, vous pouvez composer l'un d'entre eux avec seulement quelques pressions de touches. Pour plus d'informations, reportez-vous à la page 51.

# **Appel vocal**

Vous pouvez passer des appels en utilisant la voix. Pour plus d'informations, reportez-vous à la page 77.

# **Fin de la communication**

Lorsque vous voulez terminer un appel, appuyez brièvement sur la touche  $\bigcirc$ <sup>0</sup> ou fermez le clapet.

# **Réception d'un appel**

Lorsqu'un correspondant vous appelle, la sonnerie du téléphone retentit et l'icône représentant un téléphone clignote au centre de l'écran.

Si l'appelant peut être identifié, son numéro de téléphone (ou son nom si celui-ci est enregistré dans votre répertoire) s'affiche. Si l'appel entrant est un numéro non divulgué, l'affichage indique Anonyme ou, s'il s'agit d'un numéro inconnu, Inconnu.

- 1. Pour répondre à un appel, ouvrez le clapet. Si ce dernier est déjà ouvert, appuyez sur la touche .
- 2. Pour terminer la communication, refermez le clapet ou appuyez sur la touche  $\bigcirc$ / $\circ$ .
- **Remarque :** vous pouvez répondre à un appel tout en utilisant le répertoire ou les fonctions de menu. L'opération en cours est alors annulée.

# **Rejet d'un appel**

Pour rejeter un appel entrant, appuyez sur la touche  $\bigcirc$ / $\circ$ .

Si le clapet est fermé et si l'option Touche latérale est réglée sur Rejet, appuyez sur l'une des touches de volume sur le côté gauche du téléphone et maintenez-la enfoncée ; voir page 92.

# **Réglage du volume**

En cours d'appel, vous pouvez régler le volume de l'écouteur à l'aide de la touche appropriée située sur le côté gauche du téléphone.

Appuyez sur  $\bigwedge$  pour augmenter le niveau du volume et  $sur \vee$  pour le réduire.

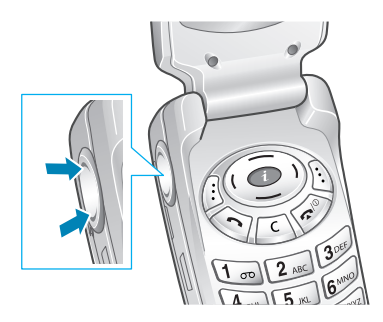

La touche  $\land$  ou  $\lor$  permet de modifier le volume des touches en mode veille, lorsque le clapet est ouvert. Maintenue enfoncée pendant un appel entrant, elle rejette l'appel ou désactive la sonnerie selon le réglage de l'option Touche latérale. Pour plus d'informations, reportez-vous à la page 92.

27

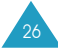

# **Accès aux options pendant un appel**

Votre téléphone dispose de plusieurs fonctions de contrôle utilisables lorsque vous êtes en ligne.

### **Désactivation du microphone (mode secret)**

Vous pouvez désactiver momentanément le microphone du téléphone afin que votre correspondant ne puisse plus vous entendre.

Exemple : lorsque vous souhaitez parler à une autre personne située dans la même pièce, sans que votre correspondant vous entende.

Pour désactiver momentanément le microphone, appuyez sur la touche  $\subseteq$  pendant un appel.

L'icône Secret activé ( $\bullet$ ) apparaît en bas de l'écran et votre correspondant ne peut plus vous entendre.

Pour réactiver le microphone, appuyez de nouveau sur la touche  $\subset$ . L'icône Secret activé disparaît.

## **Mise en attente d'un appel**

À tout moment, vous pouvez mettre l'appel en cours en attente. Vous pouvez également appeler un autre correspondant pendant qu'un appel est en cours si ce service est pris en charge par le réseau téléphonique. Sur ces deux appels, l'un est actif et l'autre en attente ; vous pouvez basculer de l'un à l'autre.

Pour mettre un appel en attente, appuyez sur la touche écran **Attente**. Vous pouvez réactiver l'appel quand vous le souhaitez en appuyant sur la touche écran **Retour ligne**.

Pour passer un appel pendant que vous êtes en ligne :

- 1. Saisissez le numéro de téléphone désiré ou recherchez-le dans le répertoire.
- 2. Appuyez sur la touche  $\rightarrow$  pour composer ce numéro. Le premier appel est automatiquement mis en attente.

Ou bien :

- 1. Placez l'appel en cours en attente en appuyant sur la touche écran **Attente**.
- 2. Appelez le second correspondant en suivant la procédure habituelle.

Pour basculer entre les deux appels, appuyez simplement sur la touche  $\ell$  ou  $\ell$ .

L'appel courant est mis en attente et l'appel en attente est réactivé afin que vous puissiez poursuivre votre conversation avec l'autre correspondant.

Pour mettre fin à l'appel en attente, appuyez sur la touche écran  $\overline{\mathcal{Z}}$ , puis sélectionnez l'option Fin appel en attente.

Lorsque vous souhaitez terminer les appels, coupez normalement chaque communication en appuyant sur la touche  $\bigcirc$ / $\circ$ .

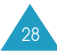

### **Utilisation du bloc-notes**

Votre téléphone intègre une fonction pratique, comparable à un bloc-notes, qui permet d'entrer un numéro de téléphone pendant un appel. Lorsque vous utilisez cette fonction, les tonalités du clavier sont automatiquement désactivées pour éviter de perturber votre conversation.

Pour utiliser la fonction Bloc-notes :

- 1. Appuyez sur la touche écran  $\overline{\mathcal{Z}}$  et sélectionnez l'option Bloc-notes.
- 2. Entrez simplement le numéro à l'aide du clavier : le numéro apparaît à l'écran.

Lorsque vous raccrochez le téléphone, le numéro reste affiché.

3. Appuyez sur la touche écran Enregistrer pour enregistrer le numéro dans votre répertoire. Pour plus d'informations sur l'enregistrement d'un numéro, reportez-vous à la page 45.

# **Réponse à un deuxième appel**

Lorsque vous êtes déjà en ligne, vous pouvez répondre à un appel entrant, sous réserve que ce service soit pris en charge par le réseau et que l'option de menu **Signal d'appel** soit réglée sur **Actif** (voir page 112). Une tonalité d'appel en attente vous informera d'un appel entrant.

Pour répondre à un appel pendant que vous êtes en ligne :

1. Appuyez sur la touche pour répondre à l'appel entrant.

Le premier appel est automatiquement mis en attente.

2. Pour basculer entre les deux appels, appuyez sur la touche  $\ell$  ou  $\ell$ .

Pour mettre fin à l'appel en attente, appuyez sur la touche écran  $\mathbb Z$ , puis sélectionnez l'option **Fin appel en attente**.

3. Pour couper la communication en cours, appuyez sur la touche  $\bigcirc$   $\phi$ . Tout appel mis en attente sera automatiquement réactivé.

## **Recherche d'un numéro dans le répertoire**

Vous pouvez rechercher un numéro dans le répertoire en cours d'appel.

- 1. Appuyez sur la touche écran  $\overline{\mathcal{Z}}$ .
- 2. Appuyez sur la touche  $\sim$  ou  $\sim$  pour mettre l'option Répertoire en surbrillance. Appuyez sur la touche écran  $\sqrt[n]{\cdot}$ .
- 3. Sélectionnez l'option Rechercher nom et appuyez sur la touche  $\sqrt[n]{n}$ .

La liste des noms du répertoire s'affiche.

4. Saisissez les premières lettres du nom recherché.

#### **Remarque :** vous pouvez également parcourir le répertoire depuis le début à l'aide des  $t$ ouches  $-\epsilon t -$ .

La liste réapparait en commençant par la première entrée correspondant aux informations que vous avez saisies. Cette entrée est également mise en surbrillance.

5. Pour afficher l'entrée mise en surbrillance, appuyez sur la touche écran  $\mathcal{L}$ .

Pour plus d'informations sur la fonction de répertoire, reportez-vous à la page 45.

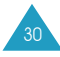

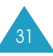

## **Utilisation du service de messages courts (SMS)**

Vous pouvez, en cours d'appel, lire un message nouvellement reçu ou rédiger un message.

- 1. Appuyez sur la touche écran  $\overline{\mathcal{Z}}$ .
- 2. Appuyez sur la touche  $\sim$  ou  $\sim$  pour mettre l'option SMS en surbrillance. Appuyez sur la touche écran  $\sqrt[n]{\cdot}$ .
- 3. Pour lire un message, sélectionnez l'option Lire message, puis le message que vous souhaitez lire.

Pour rédiger un nouveau message, sélectionnez l'option Écrire message.

Pour plus d'informations sur les fonctions SMS, reportez-vous à la page 63.

# **Appel de conférence**

Un appel de conférence est un service réseau permettant à six personnes de participer simultanément à une conférence téléphonique. Pour plus d'informations, contactez votre fournisseur de services.

Configuration de l'appel de conférence

- 1. Appelez le premier participant en suivant la procédure habituelle.
- 2. Appelez le second participant en suivant la procédure habituelle. Le premier appel est automatiquement mis en attente.
- 3. Pour ajouter le premier participant à l'appel de conférence, appuyez sur la touche écran **Ajouter**.

4. Pour ajouter un nouveau participant à l'appel de conférence, appelez cette personne en suivant la procédure habituelle. Appuyez ensuite sur la touche écran **Ajouter**.

Vous pouvez ajouter des appelants en répondant à l'appel et en appuyant sur la touche écran **Ajouter**. Répétez cette procédure si nécessaire.

Conversation privée avec un seul participant

- 1. Appuyez sur la touche  $\sim$  ou  $\sim$  pour mettre le participant voulu en surbrillance.
- 2. Appuyez sur la touche écran  $\overline{\mathscr{L}}$  et sélectionnez l'option **Séparer**. Vous pouvez à présent avoir une communication

privée avec cette personne, tandis que les autres participants continuent de converser les uns avec les autres.

3. Pour revenir à l'appel de conférence, appuyez sur la touche écran **Ajouter**.

Tous les participants à l'appel de conférence peuvent désormais prendre part à la conversation.

Retrait d'un participant

- 1. Appuyez sur la touche  $\sim$  ou  $\sim$  pour mettre le participant voulu en surbrillance.
- 2. Appuyez sur la touche écran  $\overline{\mathcal{Z}}$  et sélectionnez l'option **Retirer**.

La communication avec ce participant est coupée, mais vous pouvez poursuivre votre conversation avec les autres participants.

33

3. Pour terminer l'appel de conférence, refermez le clapet ou appuyez sur la touche  $\bigcirc$ / $\circ$ 

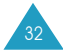

# **Utilisation de l'oreillette**

L'oreillette fournie avec votre téléphone vous permet de passer un appel ou de répondre à un appel sans tenir le téléphone. Lorsque vous raccordez l'oreillette à la prise jack située sur le dessus du téléphone, le bouton de l'oreillette fonctionne de la façon suivante :

- Pour rappeler le dernier numéro composé, appuyez deux fois sur le bouton en mode veille.
- Pour répondre à un appel, appuyez sur le bouton lorsque vous recevez l'appel.
- Pour terminer un appel, appuyez sur le bouton en cours d'appel.
- **Remarque** : lorsque l'option de menu **Clapet actif** est réglée sur **Appel vocal** ou **Commande vocale**, le bouton permet d'utiliser les fonctions de numérotation et de commande vocales. Pour plus d'informations, reportez-vous à la page 91.

# **Sélection des fonctions et des options**

Votre téléphone contient un ensemble de fonctions qui vous permettent de personnaliser votre appareil. Ces fonctions sont organisées en menus et en sous-menus, accessibles par l'intermédiaire des deux touches écran ( $\left(\frac{1}{2} \text{ et } \frac{1}{2}\right)$ ). Chaque menu et sous-menu vous permet d'afficher et de modifier les réglages d'une fonction spécifique.

La fonction des touches écran varie en fonction du contexte : le libellé affiché sur la dernière ligne de l'écran, au-dessus de chaque touche, indique leur fonction actuelle.

Exemple :

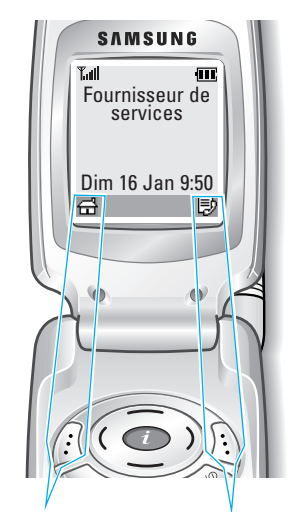

Appuyez sur la touche écran gauche pour accéder aux fonctions d'un menu.

Appuyez sur la touche écran droite pour accéder à la fonction de répertoire.

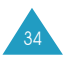

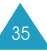

#### Sélection des fonctions et des options

Pour afficher les différentes fonctions/options disponibles et en sélectionner une :

1. Appuyez sur la touche écran correspondante.

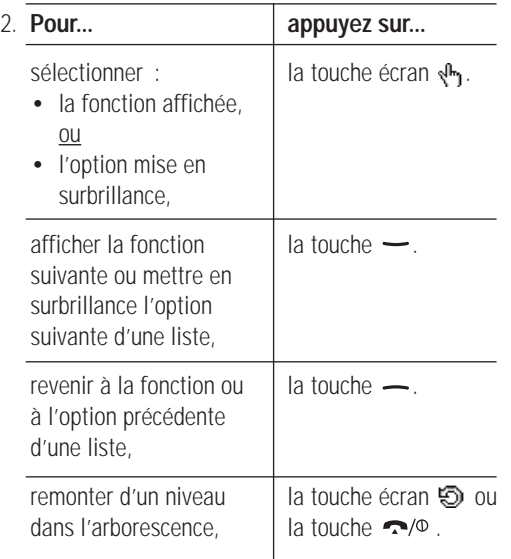

Certaines fonctions peuvent nécessiter la saisie d'un code PIN. Saisissez le code requis et appuyez sur la touche écran <br />  $\mathbb{R}$ .

# **Saisie de texte**

Pour enregistrer un nom dans le répertoire, créer votre propre message d'accueil ou planifier des événements dans votre calendrier, vous devez saisir du texte.

Les modes de saisie de texte suivants sont disponibles :

• Mode T9

Ce mode permet d'entrer des mots en utilisant une seule touche par lettre. Chaque touche du clavier correspond à plusieurs lettres. Si vous appuyez une fois sur la touche  $\boxed{5}$ <sub>m</sub>, la lettre J, K ou L peut s'afficher. Le mode T9 compare automatiquement chaque séquence de touches à une base de données linguistique interne afin d'identifier le mot correct. Le mode T9 requiert ainsi beaucoup moins de séquences de touches que le mode ABC classique.

• Mode ABC

Ce mode permet de saisir des caractères en appuyant sur la touche correspondant à la lettre voulue une, deux, trois ou quatre fois, jusqu'à ce que cette lettre s'affiche.

- Mode Symbolique Ce mode permet de saisir des caractères spéciaux.
- Mode Numérique Ce mode permet de saisir données numériques.

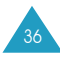

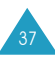

est une marque déposée de Tegic Communications, Inc. et est commercialisé sous la licence américaine n° 5818437/5953541/6011554.

# **Modification du mode de saisie de texte**

Lorsque vous êtes dans un champ qui accepte la saisie de caractères, l'indicateur du mode de saisie de texte s'affiche en bas de l'écran.

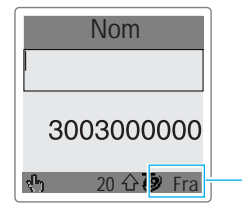

Indicateur du mode de saisie de texte ; mode T9 majuscule.

Pour changer le mode de saisie de texte :

- 1. Appuyez sur la touche écran droite. Le mode de saisie de texte courant s'affiche.
- 2. Faites défiler l'écran jusqu'au mode voulu avec la touche  $-\omega$

L'option Sélection langue vous permet de changer la langue de saisie du texte.

**Remarque :** si vous souhaitez fermer le menu sans changer de mode, appuyez sur la touche  $\acute{e}$ cran  $\acute{e}$  ou sur la touche  $\hat{ }$   $\hat{ }$ 

3. Appuyez sur la touche écran <br />
pour sélectionner le mode de saisie mis en surbrillance.

## **Modification rapide du mode de saisie de texte**

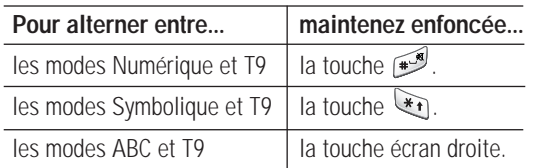

# **Mode T9**

Pour taper un mot, appuyez sur les touches correspondant aux lettres dont vous avez besoin. Tenez compte des points suivants lors de la saisie :

1. Appuyez sur les touches du téléphone une seule fois par lettre voulue.

Exemple : pour saisir "salut" en mode T9, appuyez sur les touches  $\overline{Z_{\text{res}}}, \overline{Z_{\text{osc}}}, \overline{S_{\text{res}}}, \overline{S_{\text{res}}}, \overline{B_{\text{res}}}}$  et  $\overline{B_{\text{res}}}.$ 

- 2. Le mot que vous saisissez s'affiche à l'écran. Il peut changer en fonction des touches activées.
- 3. Entrez la fin du mot avant de modifier ou de supprimer un caractère.

Si le mot affiché ne correspond pas au mot que vous vouliez saisir, appuyez sur la touche  $\sqrt{0+1}$  une ou plusieurs fois pour afficher d'autres propositions de mots correspondant aux touches activées.

- Exemple : les mots "et" et "du" correspondent à la même séquence de touches :  $\boxed{3^{\frac{m}{2}}}$  et  $\boxed{8^{\frac{m}{n}}}$ . Dans ce cas, le téléphone affiche en premier le mot le plus utilisé.
- 4. Insérez un espace après chaque mot en appuyant sur la touche  $\mathbb{R}^n$ .

L'intitulé Épeler apparaît au-dessus de la touche écran gauche pendant la saisie du texte si le mot ne figure pas dans le dictionnaire T9. Pour saisir des mots non trouvés en mode T9, passez en mode de saisie de texte ABC, ou bien :

1. Appuyez sur la touche écran Épeler ou appuyez sur la touche écran droite et sélectionnez l'option Ajouter mot.

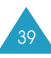

2. Saisissez le mot voulu en mode ABC (voir page 41) et appuyez sur la touche écran  $\blacksquare$ .

Le mot entré est enregistré dans le dictionnaire T9 et inséré dans le champ de saisie. Continuez de saisir des caractères en mode T9.

## **Ponctuation intelligente**

Vous pouvez taper des points, des traits d'union et des apostrophes avec la touche **and Em**. En mode T9, l'appareil insère automatiquement les signes de ponctuation corrects en s'appuyant sur les règles de grammaire. Dans l'exemple ci-dessous, la touche  $\mathbb{Q}_p$  est utilisée deux fois pour insérer deux signes de ponctuation.

 $\sqrt{8}$  TUV  $1<sub>00</sub>$   $2<sub>ABC</sub>$  $7<sub>PQES</sub>$  $3<sup>DEF</sup>$  $5<sub>m</sub>$ l ' a r r ê t .

# **Mode majuscules/minuscules**

Pour changer la casse (minuscule/majuscule) des lettres à mesure de la saisie, appuyez sur la touche **1**. Trois modes sont disponibles :

- minuscules (aucun indicateur),
- première lettre en majuscule  $(\hat{\Phi})$ ,
- verrouillage majuscules  $(\triangle$ ).

# **Défilement**

Pour déplacer le curseur vers la gauche ou vers la droite dans votre texte, appuyez sur la touche  $\ell$  ou  $\ell$ .

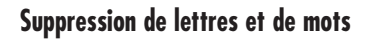

- Appuyez sur la touche  $\subseteq$  une ou plusieurs fois pour effacer les lettres une par une de la droite vers la gauche.
- Lorsque vous maintenez la touche  $\subseteq$  enfoncée, les options suivantes s'affichent :

Effacer tout : efface toutes les lettres affichées à l'écran.

Retour : annule votre saisie et revient au niveau précédent de l'arborescence des menus.

# **Mode ABC**

Pour taper du texte en mode ABC, appuyez sur la touche correspondant à la lettre désirée :

- une fois pour afficher la première lettre,
- deux fois pour afficher la deuxième lettre,
- et ainsi de suite.

Par exemple, vous devez appuyer rapidement sur la touche  $2^{**}$  pour afficher la lettre "C" et deux fois sur la touche  $\boxed{5}_{\infty}$  pour afficher la lettre "K". C'est la raison pour laquelle cette méthode est appelée saisie par pressions multiples.

Le curseur se déplace vers la droite lorsque vous appuyez sur une touche différente. Lorsque vous saisissez deux fois la même lettre (ou une lettre différente sur la même touche), patientez quelques secondes jusqu'à ce que le curseur se déplace automatiquement vers la droite, puis sélectionnez la lettre suivante.

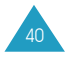

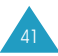

Reportez-vous au tableau ci-dessous pour connaître les caractères associés à chaque touche. Ces caractères diffèrent selon la langue de saisie sélectionnée. Vous pouvez choisir la langue à l'aide de l'une des options suivantes :

- **Sélection langue** ; voir la page 38.
- **Langue mode saisie** (**5.4.3**) ; voir la page 87.

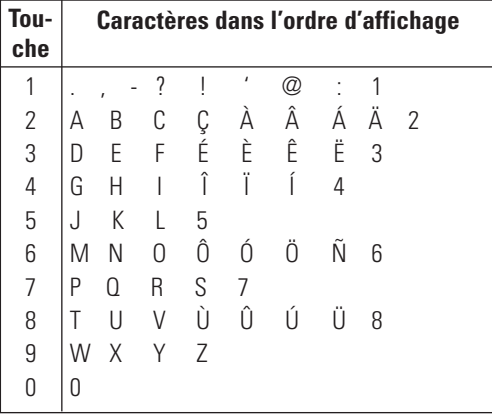

(mode Verrouillage majuscules en français)

### **Mode majuscules/minuscules**

Pour changer la casse (minuscule/majuscule) des lettres à mesure de la saisie, appuyez sur la touche  $\bullet$ . Trois modes sont disponibles :

- minuscules (aucun indicateur).
- première lettre en majuscule ( $\triangle$ ),
- verrouillage majuscules  $(4)$ .

## **Insertion d'un espace**

Appuyez sur la touche  $\bullet$  pour insérer un espace après chaque mot.

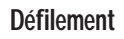

Pour déplacer le curseur vers la gauche ou vers la droite dans votre texte, appuyez sur la touche  $\ell$  ou  $\ell$ .

## **Suppression de lettres et de mots**

- Appuyez sur la touche  $\subseteq$  une ou plusieurs fois pour effacer les lettres une par une de la droite vers la gauche.
- Lorsque vous maintenez la touche  $\subseteq$  enfoncée, les options suivantes s'affichent :

**Effacer tout** : efface toutes les lettres affichées à l'écran.

**Retour** : annule votre saisie et revient au niveau précédent de l'arborescence des menus.

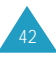

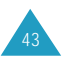

# **Mode Symbolique**

Le mode Symbolique vous permet d'inclure des symboles dans votre texte.

Pour afficher d'autres groupes de symboles, appuyez sur la touche  $\sim$  ou  $\sim$ .

Appuyez sur la touche correspondant au symbole souhaité. Le téléphone repasse ensuite automatiquement dans le mode de saisie de texte utilisé précédemment.

# **Mode Numérique**

Ce mode permet d'entrer des données numériques. Appuyez sur les touches correspondant aux chiffres souhaités, puis repassez manuellement au mode de saisie de texte de votre choix.

# **Répertoire**

Le répertoire propose les options suivantes :

Répertoire : permet de créer, rechercher ou gérer des entrées de répertoire, de configurer la fonction de numérotation abrégée et d'enregistrer des entrées pour les appels vocaux.

Gestion : permet de créer ou supprimer votre numéro personnel, de définir des groupes d'appels et de vérifier l'état de la mémoire.

Services : permet d'utiliser le répertoire des services ou les numéros d'information, selon votre carte SIM.

Pour accéder à ces fonctions, appuyez sur la touche  $\epsilon$ ecran  $\bar{D}$ , puis utilisez les touches  $\rightarrow$ ,  $\rightarrow$ , (ou) pour faire défiler les fonctions.

# **Création d'une entrée du répertoire**

Vous pouvez enregistrer des numéros et les noms correspondants dans la mémoire de la carte SIM. Vous pouvez également mémoriser jusqu'à 2000 noms dans la mémoire du téléphone et chaque nom peut être associé jusqu'à cinq numéros.

Vous pouvez enregistrer un numéro de deux façons :

- avec la touche écran Enregistrer en mode veille,
- avec l'option Ajouter entrée dans le menu Répertoire.

## **Enregistrement d'un numéro en mode veille**

Dès que vous commencez à saisir un numéro, le message Enregistrer s'affiche au-dessus de la touche écran gauche, afin que vous puissiez enregistrer ce numéro dans le répertoire.

1. Saisissez le numéro à mémoriser.

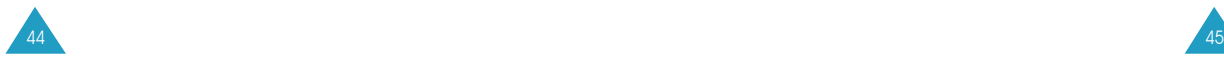

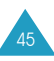

#### **Remarques :**

- Si vous saisissez un numéro incorrect, utilisez la touche  $\Box$  pour le corriger. Pour plus d'informations, reportez-vous à la page 23.
- Afin d'insérer une pause dans la numérotation pour les services téléphoniques spéciaux tels que la consultation de comptes bancaires, maintenez la touche enfoncée. La lettre "P" s'affiche pour signaler la pause.
- 2. Si ce numéro est correct, appuyez sur la touche écran **Enregistrer**.
- 3. Sélectionnez la mémoire dans laquelle le numéro sera enregistré, SIM ou Téléphone, et appuyez sur la touche écran <br />
N
- **Remarque** : si vous changez de téléphone, les numéros enregistrés dans la carte SIM resteront disponibles sur le nouveau téléphone, tandis que ceux entrés dans la mémoire du téléphone devront être réenregistrés.
- 4. Entrez le nom associé. La longueur maximale dépend de votre carte SIM.

Pour plus d'informations sur la saisie des caractères, reportez-vous à la page 37.

- 5. Lorsque vous avez terminé, appuyez sur la touche écran .
- 6. Si vous avez alors... sélectionné...
	-
	- SIM entrez le numéro de l'emplacement mémoire.
		- appuyez sur la touche écran  $\sqrt[n]{\cdot}$ . Le numéro est enregistré et la nouvelle entrée s'affiche.
		- appuyez sur la touche  $\sim$   $/$ <sup> $\circ$ </sup> ou sur la touche écran  $\odot$  pour revenir en mode veille.

Si vous avez alors. sélectionné

- Téléphone sélectionnez une catégorie de numéro (voir ci-dessous) à l'aide de la touche  $\ell$  ou  $\ell$ , puis appuyez sur la touche écran  $5\%$ 
	- appuyez sur la touche écran  $\overline{\mathcal{Z}}$ , puis sélectionnez l'option Éditer numéro pour ajouter d'autres numéros. Vous pouvez également sélectionner l'option Modifier nom pour modifier le nom attribué à un numéro.
	- appuyez sur la touche  $\bigcirc$ / $\circ$  ou sur la touche écran  $\odot$  pour revenir en mode veille.

Mobile/Maison/Bureau/Fax/Autre : vous permet de regrouper les numéros par type.

E-mail : vous permet d'enregistrer une adresse de messagerie (le téléphone peut mémoriser jusqu'à 200 adresses de messagerie).

URL : vous permet d'enregistrer une adresse URL (le téléphone peut mémoriser jusqu'à 100 adresses URL).

Groupe : vous permet d'affecter une entrée à un groupe d'appels. Pour supprimer une entrée d'un groupe, sélectionnez l'option Aucun groupe. Pour plus d'informations sur les groupes d'appels, reportez-vous à la page 54.

Image : vous permet de sélectionner une image qui sera utilisée pour vous avertir lors d'un appel entrant provenant de ce correspondant.

Alarme : vous permet de sélectionner la couleur du voyant réseau et la mélodie utilisées pour vous avertir d'un appel entrant provenant de ce correspondant.

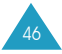

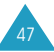

## **Enregistrement d'un numéro via le menu Répertoire**

- 1. En mode veille, appuyez sur la touche écran pour accéder au menu Répertoire.
- 2. Faites défiler le menu jusqu'à l'option Ajouter entrée à l'aide de la touche  $\sim$  ou  $\sim$  et appuyez sur la touche écran  $\sqrt[n]{\cdot}$ .
- 3. Suivez alors la procédure décrite à la page 45 pour enregistrer le numéro.

# **Recherche et composition d'un numéro dans le répertoire**

- 1. Lorsque l'écran de veille est affiché, appuyez sur la touche écran  $\mathbb B$  pour accéder au menu Répertoire.
- 2. Sélectionnez la méthode de recherche voulue, Rechercher nom ou Rechercher numéro, en appuyant sur la touche  $\sim$  ou  $\sim$ , si besoin est.
- 3. Entrez le début du nom ou du numéro recherché.

Les entrées du répertoire apparaissent dans une liste. Celle-ci commence par la première entrée correspondant aux informations que vous avez saisies. Cette entrée est également mise en surbrillance.

- 4. Si nécessaire, appuyez sur la touche  $\sim$  ou  $\sim$ pour faire défiler la liste jusqu'à l'entrée voulue.
- 5. Une fois que vous avez trouvé l'entrée requise, appuyez sur la touche écran  $\mathcal{D}$ .

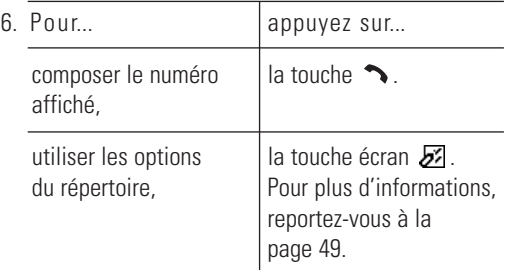

# **Utilisation des options du répertoire**

Pour accéder aux options :

- 1. À partir de l'affichage des numéros du répertoire, appuyez sur la touche écran  $\overline{\mathcal{F}}$ . La première option disponible apparaît en surbrillance.
- 2. Faites défiler la liste jusqu'à l'option voulue en appuyant sur la touche  $\sim$  ou  $\sim$ .
- 3. Appuyez sur la touche écran  $\sqrt[n]{n}$ .

Les options suivantes sont disponibles :

Modifier (mémoire de la carte SIM) Cette option vous permet de modifier le numéro et le nom sélectionnés.

Éditer numéro (mémoire du téléphone) Cette option vous permet de modifier le numéro sélectionné. Si aucun numéro n'est enregistré pour la catégorie de numéro choisie, vous pouvez également en ajouter un.

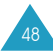

#### Modifier nom

Cette option vous permet de changer le nom de l'entrée sélectionnée.

Appuyez sur la touche  $\subseteq$  pour effacer l'ancien nom. Pour plus d'informations sur la saisie des caractères, reportez-vous à la page 37.

### Envoyer SMS

Cette option vous permet d'envoyer un message SMS au numéro sélectionné. Pour plus d'informations sur l'envoi d'un message, reportez-vous à la page 67.

### Copier

Cette option vous permet de copier l'entrée sélectionnée de la mémoire du téléphone dans la mémoire SIM, et inversement.

### Supprimer entrée

Cette option vous permet de supprimer l'entrée sélectionnée du répertoire. Lorsque vous êtes invité à confirmer, appuyez sur la touche écran  $\sqrt[n]{\cdot}$ . Pour annuler la suppression, appuyez sur la touche  $\epsilon$ cran $\mathfrak{D}$ .

# **Utilisation des numéros abrégés**

Lorsque vous avez enregistré des numéros dans la mémoire du téléphone, vous avez la possibilité de configurer jusqu'à 8 numéros abrégés, que vous pouvez ensuite composer en appuyant simplement sur la touche du numéro associé.

Création d'un numéro abrégé

- 1. Lorsque l'écran de veille est affiché, appuyez sur la touche écran  $\mathbb B$  pour accéder au menu Répertoire.
- 2. Faites défiler le menu jusqu'à l'option Liste numéros abrégés en appuyant sur la touche  $\sim$  ou  $\sim$  et appuyez sur la touche écran  $\sqrt[n]{\cdot}$ .
- 3. Appuyez sur la touche  $\sim$  ou  $\sim$  pour défiler jusqu'à l'entrée voulue, puis appuyez sur la touche écran  $\sqrt[n]{\cdot}$ .
- 4. Entrez le numéro voulu et appuyez sur la touche  $\rightarrow$ . Ensuite, entrez un nom et appuyez sur la touche écran Enregistrer.

Ou bien, appuyez sur la touche écran  $\mathbb{B}$  pour récupérer un numéro du répertoire. Cette entrée est automatiquement enregistrée.

Suppression d'un numéro abrégé

Sélectionnez le numéro abrégé que vous souhaitez supprimer de la liste et appuyez sur la touche écran  $\mathbb{R}^{\mathbb{I}}$ . Effacez toutes les informations, puis appuyez sur la touche écran s<sup>¶</sup>n

Utilisation de la fonction de numérotation abrégée

En mode veille, appuyez sur la touche numérotée ( à  $\boxed{\bullet^{\text{max}}}$ ) sous laquelle vous avez enregistré le numéro de téléphone voulu et maintenez-la enfoncée pendant environ deux secondes.

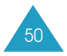

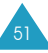

Répertoire

**Remarque** : la touche est réservée au numéro d'accès au serveur vocal.

# **Appels vocaux**

Une fois l'enregistrement de vos numéros terminé, vous pouvez enregistrer des entrées vocales, à concurrence de 20. Pour plus d'informations sur la fonction d'appel vocal, reportez-vous à la page 77.

Enregistrement d'entrées vocales

- 1. En mode veille, appuyez sur la touche écran pour accéder au menu Répertoire.
- 2. Faites défiler les options jusqu'à Liste appels vocaux à l'aide de la touche  $\sim$  ou  $\sim$ , puis appuyez sur la touche écran  $\sqrt[n]{n}$ .
- 3. Appuyez sur la touche écran  $\sim$  ou  $\sim$  pour accéder à l'entrée voulue, puis appuyez sur la touche écran  $\Psi$ .
- 4. Enregistrez un nom en le prononçant dans le microphone.
- 5. Lorsque vous y êtes invité, répétez le nom pour le confirmer.

Une fois l'entrée vocale reconnue, elle est enregistrée dans le téléphone.

6. Entrez le numéro voulu et appuyez sur la touche . Ensuite, entrez un nom et appuyez sur la touche écran Enregistrer.

Ou bien, appuyez sur la touche écran  $\mathbb{B}$  pour récupérer un numéro dans le répertoire. L'entrée est alors automatiquement enregistrée.

Options associées aux entrées vocales

Écouter : lit l'entrée vocale enregistrée.

Supprimer : supprime l'entrée vocale. Lorsque le téléphone affiche un message vous demandant de confirmer la suppression, appuyez sur la touche écran .

Composition d'un appel vocal

Si l'option Clapet actif est réglée sur Appel vocal (voir page 91), ouvrez le téléphone et prononcez le nom voulu. Le téléphone compose alors automatiquement le numéro enregistré associé à ce nom.

Ou bien, utilisez l'option Exécuter du sous-menu Appel vocal.

# **Composition d'un numéro enregistré dans la carte SIM**

Une fois que vous avez enregistré des numéros de téléphone dans la mémoire de la carte SIM, vous pouvez les composer facilement quand vous en avez besoin.

Pour composer un numéro enregistré dans la carte SIM, procédez comme suit.

- 1. Entrez l'emplacement de la carte SIM où est enregistré le numéro que vous voulez composer.
- 2. Appuyez sur la touche  $\mathbb{R}^n$ . L'écran affiche le nom et le numéro enregistrés à cet emplacement mémoire.
- 3. Appuyez sur la touche écran Composer numéro ou sur la touche **.**

53

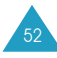

# **Modification des paramètres de groupe**

Vous pouvez changer les paramètres des cinq groupes d'appels prédéfinis.

- 1. Lorsque l'écran de veille apparaît, appuyez sur la touche écran  $\mathbb{B}$ .
- 2. Appuyez sur la touche ) pour faire défiler l'écran jusqu'au menu Gestion.
- 3. Faites défiler le menu jusqu'à l'option Paramètres de groupe à l'aide de la touche  $\sim$  ou  $\sim$  et appuyez sur la touche écran  $\sqrt[n]{\cdot}$ .
- 4. Sélectionnez le groupe d'appels voulu en appuyant sur la touche  $\sim$  ou  $\sim$  et appuyez sur la touche . écran s<sup>n</sup>
- 5. Faites défiler les options jusqu'au paramètre voulu en appuyant sur la touche  $\sim$  ou  $\sim$  et appuyez sur la touche écran  $\sqrt[n]{n}$ . Les options suivantes sont disponibles :
	- Mélodie : vous permet de sélectionner la mélodie à utiliser lorsque vous recevez un appel provenant d'un membre de ce groupe.
	- Couleur : vous permet de sélectionner la couleur du voyant réseau à utiliser lorsque vous recevez un appel provenant d'un membre de ce groupe.
	- Image : vous permet de sélectionner l'image à utiliser lorsque vous recevez un appel provenant d'un membre de ce groupe.
	- Modifier nom : vous permet de changer le nom de ce groupe ; pour plus d'informations sur la saisie des caractères, reportez-vous à la page 37.

54

- 6. Sélectionnez le paramètre voulu et appuyez sur la touche écran s<sup>n</sup>n
- 7. Répétez les étapes 5 et 6 pour modifier les autres options.
- 8. Lorsque vous avez terminé de modifier ce groupe, appuyez sur la touche écran ou sur la touche  $\bigcap$   $\emptyset$  pour quitter.

# **Utilisation des autres fonctions du répertoire**

### **Enregistrement de votre numéro personnel**

Vous pouvez enregistrer un ou plusieurs numéros de téléphone personnels avec un nom. Le nombre de numéros possibles varie suivant la carte SIM.

- 1. Lorsque l'écran de veille apparaît, appuyez sur la touche écran  $\mathbb{B}$ .
- 2. Appuyez sur la touche ) pour faire défiler l'écran jusqu'au menu Gestion.
- 3. Lorsque Numéro personnel apparaît en surbrillance, appuyez sur la touche écran  $\sqrt[n]{\ }$ .
- 4. Sélectionnez une entrée vide et appuyez sur la touche écran Modifier.
- 5. Saisissez le numéro et appuyez sur la touche pour accéder au champ Nom.
- 6. Saisissez le nom et appuyez sur la touche écran  $\sqrt[n]{n}$ .
- 7. Appuyez sur la touche écran  $\ddot{\odot}$  ou sur la touche  $\bigcap$  pour quitter.

Pour supprimer un numéro personnel, effacez le numéro et le nom entrés aux étapes 5 et 6, puis appuyez sur la touche écran  $\mathbb{R}^n$ .

55

### **Vérification de l'état de la mémoire**

Vous pouvez vérifier le nombre d'entrées enregistrées dans le répertoire (mémoire de la carte et mémoire du téléphone).

- 1. Lorsque l'écran de veille apparaît, appuyez sur la touche écran  $\mathbf{B}$ .
- 2. Appuyez sur la touche ) pour faire défiler l'écran jusqu'au menu Gestion.
- 3. Faites défiler le menu jusqu'à l'option État mémoire à l'aide de la touche  $\sim$  ou  $-$  et appuyez sur la touche écran  $\sqrt[n]{n}$ .

L'écran affiche le nombre d'entrées du répertoire, ainsi que la capacité totale de chaque mémoire.

4. Appuyez sur la touche écran  $\ddot{\odot}$  ou sur la touche  $\bigcirc$ / $\circ$  pour quitter.

## **Composition d'un numéro à l'aide du répertoire des services et des numéros d'informations diverses**

- **Remarque** : la disponibilité de cette fonction dépend de la carte SIM utilisée.
- 1. Lorsque l'écran de veille apparaît, appuyez sur la touche écran  $\mathbb{B}$ .
- 2. Appuyez sur la touche  $\langle$  ou  $\rangle$  pour faire défiler l'écran jusqu'au menu Services.
- 3. Appuyez sur la touche  $\sim$  ou  $\sim$  pour sélectionner l'option voulue et appuyez sur la touche écran  $\mathbb{R}$ .
	- **Répertoire services** : permet d'afficher les numéros du répertoire des services et d'effectuer des appels à partir de celui-ci.
	- **Information** : permet d'afficher les numéros d'informations diverses dans une arborescence et d'appeler le numéro souhaité.
- 4. Si nécessaire, faites défiler l'écran jusqu'au numéro voulu à l'aide de la touche  $\sim$  ou  $\sim$ , puis appuyez sur la touche  $\rightarrow$  pour composer ce numéro.

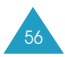

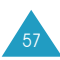

# **Utilisation des menus**

Votre téléphone offre un ensemble de fonctions qui vous permettent de l'utiliser selon vos besoins. Ces fonctions sont organisées en menus et sous-menus.

Vous pouvez accéder aux menus et aux sous-menus en appuyant sur la touche écran gauche en mode veille, puis en faisant défiler l'écran avec les touches de navigation.

- 1. En mode veille, appuyez sur la touche écran pour accéder au mode menu.
- 2. Faites défiler les menus principaux avec la touche (  $\sim$  1
- 3. Recherchez le sous-menu que vous voulez utiliser en faisant défiler l'écran avec la touche  $\sim$  ou  $\sim$ . Appuyez sur la touche écran du pour ouvrir le sousmenu.

Si le menu que vous venez de sélectionner contient des sous-menus, répétez cette étape.

- 4. Faites défiler l'écran avec la touche  $\sim$  ou  $\sim$  pour rechercher le réglage de votre choix.
- 5. Appuyez sur la touche écran + pour enregistrer la sélection.
- **Remarque** : vous pouvez revenir au niveau précédent de l'arborescence en appuyant sur la touche écran  $\blacksquare$  ou sur la touche  $\blacksquare$ / $\lozenge$ .

Vous pouvez également accéder aux menus et sousmenus en entrant leur numéro.

Exemple: en mode veille, pour accéder à l'option de menu **Appels en absence**, appuyez sur  $\beta$ ,  $\boxed{2_{\text{inc}}}$ ,  $\boxed{1_{\text{ce}}}$ .

# **Liste des options de menus**

Les menus vous permettent de vérifier ou de modifier les réglages de votre téléphone. Le schéma suivant décrit l'arborescence des menus.

Les numéros affectés à chaque option de menu ne correspondront pas forcément à ceux indiqués sur le téléphone. Cela dépend des services pris en charge par votre carte SIM.

**Remarque** : le menu 0 s'affiche uniquement si votre carte SIM prend en charge le **kit d'application SIM**. Il s'agit d'une option de réseau. Pour plus d'informations, contactez votre fournisseur de services.

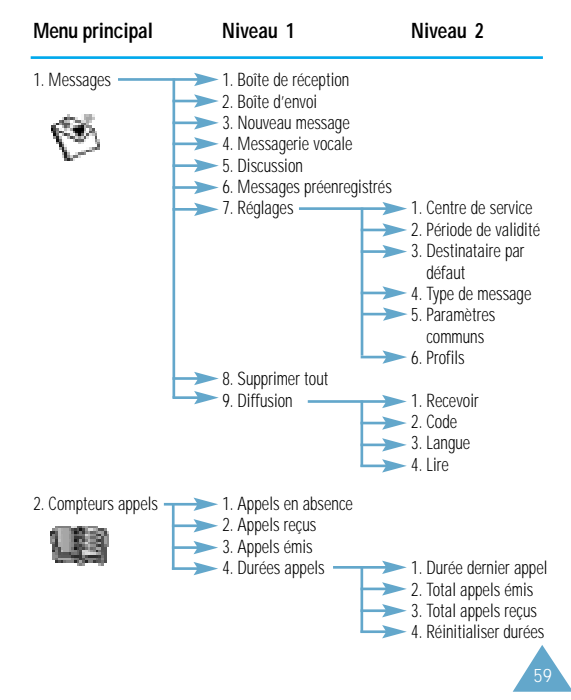

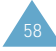

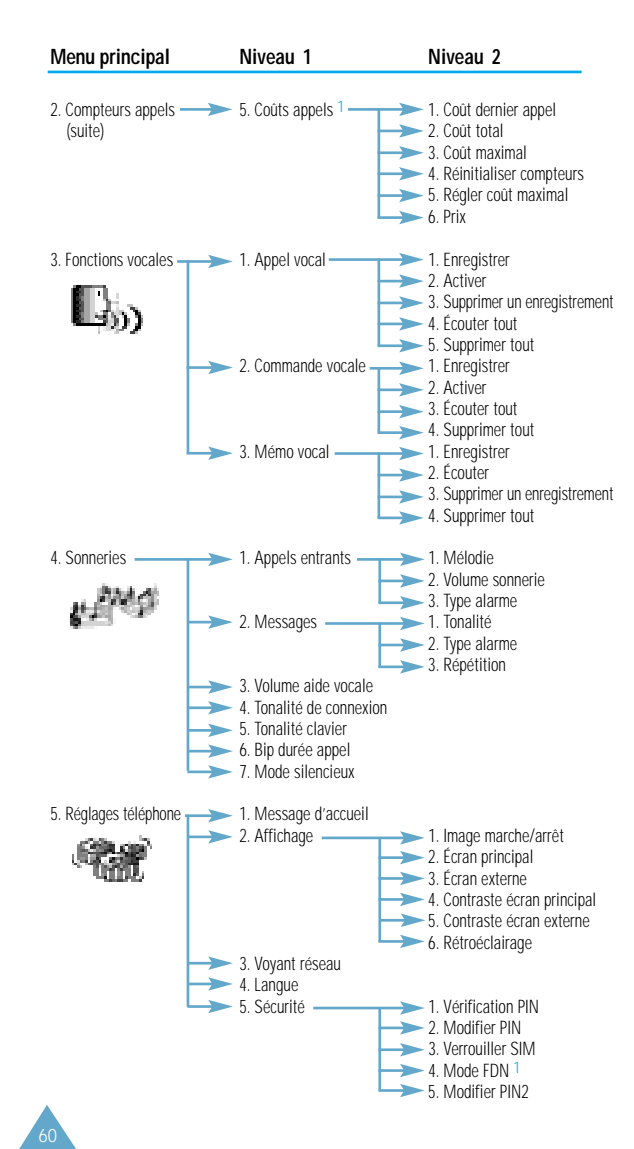

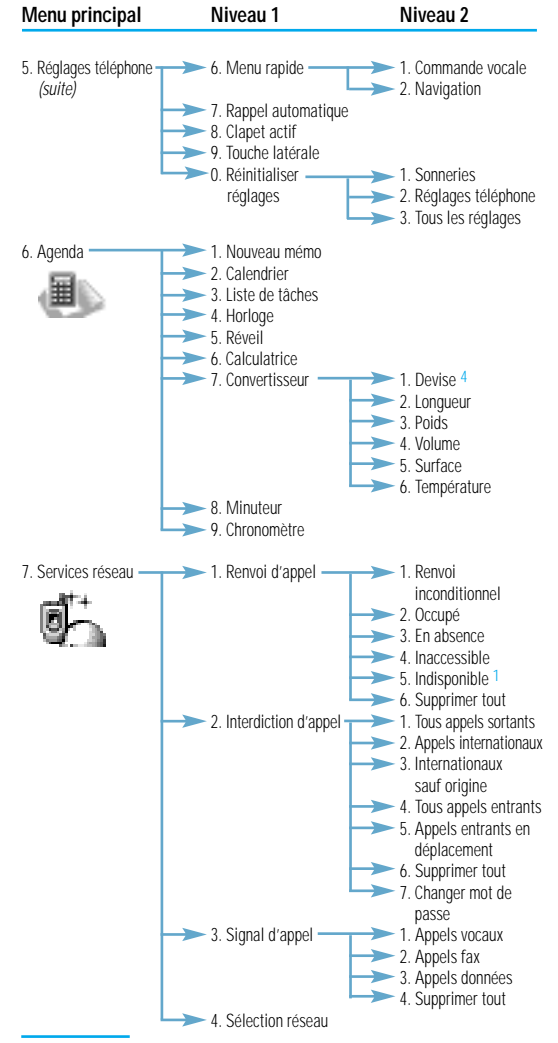

1 S'affiche uniquement si la fonction est prise en charge par votre carte SIM.

4 Dans certains pays, la fonction Devise n'est pas disponible.

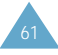

#### Utilisation des menus

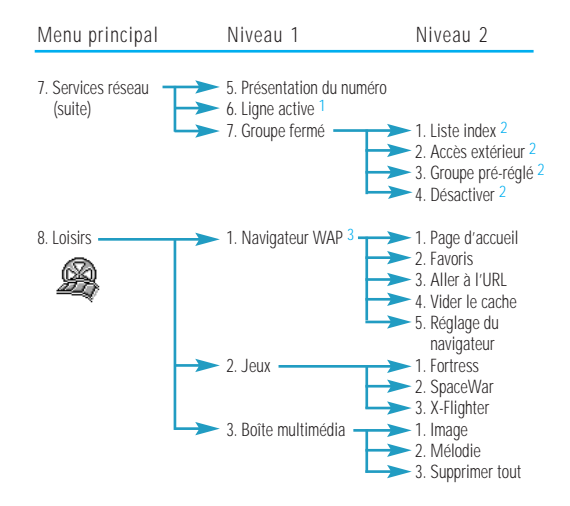

- 2 S'affiche uniquement si la fonction Groupe fermé est activée.
- 3 Peut ne pas s'afficher ou ne pas être pris en charge par votre fournisseur de services.

# **Messages**

Ce menu vous permet de créer, d'envoyer, de lire et d'enregistrer des messages texte avec le service de messages courts (SMS). Des messages vocaux et des messages contenant des images ou des mélodies sont également disponibles.

**Remarque** : cette fonction ne sera disponible que si elle est prise en charge par votre fournisseur de services. Pour plus d'informations, contactez votre fournisseur de services.

La boîte de réception et la boîte d'envoi partagent une quantité de mémoire donnée dans votre téléphone ou votre carte SIM. Lorsque la mémoire réservée aux messages est saturée, l'icône  $\boxtimes$  clignote et un message d'erreur s'affiche. Dans ce cas, vous ne pouvez pas recevoir de nouveaux messages. Pour libérer de l'espace, vous devez supprimer un ou plusieurs anciens messages avec l'option Supprimer de la boîte de réception ou de la boîte d'envoi, ou avec l'option Supprimer tout, décrite page 72.

# **Boîte de réception** (Menu 1-1)

Votre téléphone reçoit les messages entrants et les enregistre dans une boîte de réception. Les messages SMS sont généralement enregistrés dans la mémoire SIM et les autres messages, y compris les images ou les mélodies, dans la mémoire du téléphone.

Lorsque vous recevez un nouveau message texte, votre téléphone affiche l'icône  $\boxtimes$  et émet une alarme sonore en fonction de la sonnerie associée aux messages (voir page 82).

Pour lire le message immédiatement, appuyez sur la touche écran gauche. Sinon, appuyez sur la touche écran droite pour quitter.

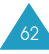

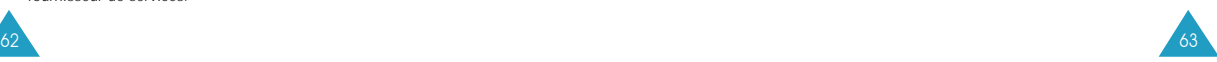

<sup>1</sup> S'affiche uniquement si la fonction est prise en charge par votre carte SIM.

#### Messages

Lorsque vous sélectionnez le menu **Boîte de réception**, la liste des messages que vous avez reçus s'affiche. Cette liste contient :

- le numéro de téléphone de l'expéditeur (ou son nom s'il est enregistré dans le répertoire),
- l'état du message  $\bigcirc$  pour un message déjà lu ou  $\boxtimes$  pour un message à lire).

Pour afficher un message, faites défiler l'écran jusqu'à ce dernier et appuyez sur la touche écran  $\sqrt[n]{\cdot}$ . L'écran affiche :

- la date et l'heure de réception du message,
- l'emplacement mémoire où le message a été enregistré (  $\circled{e}$  pour la mémoire SIM ou  $\circled{e}$  pour la mémoire du téléphone),
- le contenu du message.

Pour faire défiler le contenu du message, appuyez sur la touche  $-\omega -$ .

Pour faire défiler le message, y compris les images ou les mélodies, appuyez sur la touche  $\leftarrow$ ,  $\leftarrow$ , (ou ). Lorsque vous sélectionnez un objet qui inclut une mélodie, celle-ci est jouée.

Les options suivantes sont accessibles à l'aide de la touche écran  $\overline{\mathcal{B}}$ .

**Supprimer** : supprime les messages s'ils sont obsolètes.

**Envoyer** : vous permet d'envoyer le message à une autre personne.

**Modifier** : vous permet de modifier le message.

**Transférer** : transfère le message de la mémoire SIM vers la mémoire du téléphone.

**Rappeler :** permet de rappeler l'expéditeur du message.

**Couper numéro** : permet d'extraire un numéro du contenu du message afin que vous puissiez l'appeler ou l'enregistrer dans le répertoire.

**Extraire média** : vous permet d'enregistrer les éléments du message (sons, images, etc.) dans la boîte multimédia de votre téléphone. Vous pouvez ensuite utiliser ces éléments lors de la rédaction d'un message. Pour plus d'informations, reportez-vous à la page 67.

**Réponse texte** : vous permet de répondre en envoyant un message texte.

**Discussion** : vous permet de converser avec une autre personne par l'intermédiaire de messages texte. Pour plus d'informations, reportez-vous à la page 70.

# **Boîte d'envoi** (Menu 1-2)

La boîte d'envoi stocke un message que vous avez déjà envoyé ou que vous venez d'enregistrer sans l'envoyer.

Lorsque vous sélectionnez le menu **Boîte d'envoi**, la liste des messages que vous avez envoyés ou enregistrés s'affiche. Cette liste contient :

- le numéro de téléphone du destinataire (ou son nom s'il est enregistré dans le répertoire),
- l'état du message  $\bigcirc$  pour un message envoyé ou ⊠ pour un message à envoyer).

Pour afficher un message, faites défiler l'écran jusqu'à ce dernier et appuyez sur la touche écran  $\sqrt[n]{\cdot}$ . L'écran affiche :

- l'état du message (Envoyé ou À envoyer),
- l'emplacement mémoire où le message a été enregistré ( o pour la carte SIM ou e pour la mémoire du téléphone),
- le texte du message.

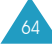

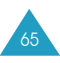

Pour faire défiler le texte du message, appuyez sur la touche  $\sim$  ou  $\sim$ . Les options suivantes sont accessibles à l'aide de la touche écran  $\overline{\mathcal{D}^2}$ .

**Supprimer** : vous permet de supprimer les messages s'ils sont obsolètes.

**Envoyer** : vous permet d'envoyer le message à une autre personne.

**Modifier** : vous permet de modifier le message.

**Transférer** : transfère le message de la mémoire SIM vers la mémoire du téléphone.

**Couper numéro** : permet d'extraire un numéro du contenu du message afin que vous puissiez l'appeler ou l'enregistrer dans le répertoire.

## **Nouveau message** (Menu 1-3)

Par l'intermédiaire de ce menu, vous pouvez rédiger des messages contenant du texte, des images et des mélodies.

1. Créez un message.

**Remarque** : pour plus d'informations sur la saisie de caractères, reportez-vous à la page 37.

- 2. Une fois le message terminé, appuyez sur la touche écran  $\sum$  pour accéder aux options de message.
- 3. Appuyez sur la touche  $\sim$  ou  $\sim$  pour faire défiler l'écran jusqu'à l'option voulue. Les options suivantes sont disponibles :
	- **Texte** : vous permet de formater le style du texte. Vous pouvez changer la taille et l'alignement du texte et appliquer les mises en forme gras, italique, souligné et barré aux caractères. Tous les attributs de texte peuvent être utilisés simultanément.
- **Ajouter média** : vous permet d'ajouter des images, des animations et/ou des mélodies au message. Sélectionnez l'une des trois options suivantes : **Ajouter image**, **Ajouter animation** ou **Ajouter mélodie**. Vous pouvez alors choisir un objet pré-enregistré ou provenant d'une autre source et stocké dans la boîte multimédia (voir page 127).
- **Messages préenregistrés** : vous permet d'ajouter un message préenregistré dans votre texte. Sélectionnez l'un des dix messages prédéfinis par l'intermédiaire de l'option de menu **Messages préenregistrés** (voir page 70).
- **Envoyer** : vous permet d'envoyer le message.
- **Envoyer à liste prédéfinie** : vous permet d'envoyer le message en utilisant un profil prédéfini dans l'option de menu **Réglages** (voir page 71).
- **Enregistrer message** : vous permet d'enregistrer le message en vue d'un envoi ultérieur. Vous pouvez lire le message dans votre boîte d'envoi.
- 4. Lorsque vous avez achevé la saisie de votre message, sélectionnez **Envoyer** ou **Envoyer à liste prédéfinie** pour l'envoyer.

Si vous souhaitez simplement enregistrer le message, sélectionnez **Enregistrer message**, puis l'emplacement mémoire. Il est inutile d'exécuter les étapes suivantes de la procédure.

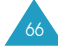

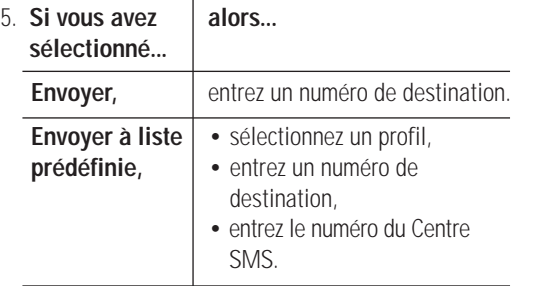

#### **Remarques** :

- Pour rappeler un numéro de votre répertoire, appuyez sur la touche écran  $\mathbb{D}$  lorsqu'elle est affichée.
- La touche écran **Ajouter** vous permet d'ajouter jusqu'à 5 numéros.
- Pour revenir à l'écran précédent, appuyez sur la touche  $\mathbf{P}/\mathbf{D}$
- 6. Appuyez sur la touche écran  $\sqrt[4]{\cdot}$ . Le message est alors envoyé.
	- **Remarque** : si le téléphone ne parvient pas à envoyer le message, l'intitulé "Erreur" s'affiche. Appuyez sur la touche écran **Réessayer** pour refaire une tentative d'envoi ou sur la touche écran  $\mathbb{Z}$  pour transmettre le message vers un autre destination.

## **Messagerie vocale** (Menu 1-4)

### **Enregistrement du numéro du serveur vocal**

Avant d'utiliser le service de messagerie vocale, vous devez enregistrer le numéro du serveur vocal dans cette option de menu. Pour obtenir le numéro, contactez votre fournisseur de services.

Pour enregistrer le numéro du serveur vocal, sélectionnez l'option de menu **Messagerie vocale**, saisissez ce numéro et un nom (si besoin est), puis appuyez sur la touche écran gauche.

### **Écoute des messages vocaux**

À réception d'un message vocal, votre téléphone affiche l'indicateur de message et émet une alarme sonore en fonction de la sonnerie associée aux messages (voir page 82).

Il existe trois méthodes pour accéder à votre messagerie vocale :

- 1. Lorsque vous recevez un message vocal, appuyez sur la touche écran gauche et suivez les instructions indiquées.
- 2. En mode veille, appuyez sur la touche  $\mathbb{R}$  et maintenez-la enfoncée pour accéder à votre boîte aux lettres vocale.
- 3. Composez le numéro de votre serveur vocal et suivez les instructions indiquées.

68

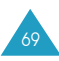

#### Messages

### **Discussion** (Menu 1-5)

Cette option de menu vous permet de converser avec un interlocuteur par l'intermédiaire de messages texte.

Pour commencer une discussion :

- 1. Entrez l'ID sous lequel vous souhaitez vous identifier dans la discussion et appuyez sur la touche  $\rightarrow$ .
- 2. Entrez le numéro de téléphone de votre interlocuteur et appuyez sur la touche écran . Ou bien, appuyez sur la touche écran  $\blacksquare$ .
- 3. Rédigez votre message de discussion comme un message texte normal et appuyez sur la touche écran pour envoyer le message.
- 4. Lorsque votre interlocuteur vous répond, le message de réponse (identifié par l'ID de l'expéditeur) apparaît au-dessous du message d'origine (identifié par votre ID).
- 5. Rédigez votre réponse et envoyez-la en appuyant sur la touche écran  $\blacksquare$ .
- 6. Répétez la procédure pour chaque message de la discussion.

# **Messages préenregistrés** (Menu 1-6)

Ce menu vous permet d'enregistrer jusqu'à dix messages utilisés fréquemment. Lorsque vous accédez à ce menu, la liste des messages préenregistrés s'affiche.

- 1. Faites défiler l'écran jusqu'au message voulu ou une entrée vide en appuyant sur la touche  $\rightarrow$  ou  $\rightarrow$ .
- 2. Appuyez sur la touche écran  $\mathbf{F}_1$  et saisissez un nouveau message ou modifiez l'ancien message.

3. Appuyez sur la touche écran **Enregistrer** pour enregistrer le message.

## **Réglages** (Menu 1-7)

Ce menu vous permet de configurer les informations par défaut pour la fonction de gestion des messages courts (SMS). Les options suivantes sont disponibles :

**Centre de service** : vous permet d'enregistrer ou de modifier le numéro de votre centre SMS requis pour l'envoi des messages texte. Contactez votre fournisseur de services, afin qu'il vous communique ce numéro.

**Période de validité** : vous permet de programmer la durée de conservation par défaut de vos messages dans le centre SMS lorsque plusieurs tentatives de remise au destinataire échouent.

**Destinataire par défaut** : vous permet de définir le numéro de téléphone du destinataire par défaut.

**Type de message** : permet de definir le type de message (Texte, Fax, Vocal, ERMES, X400 et E-mail). Selon le reseau, le message sera converti au format selectionne.

**Paramètres communs** : les deux options suivantes sont disponibles.

Chemin réponse : permet au destinataire de votre message SMS de vous envoyer une réponse via le centre de messages, si ce service est fourni par le réseau.

Accusé réception : permet d'activer ou de désactiver la fonction de rapport. Lorsque cette fonction est activée, le réseau vous indique si votre message a été remis ou non au destinataire.

**Profils** : un profil de message est un groupe de paramètres requis pour l'envoi d'un message.

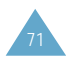
Vous pouvez utiliser ces groupes de paramètres si vous sélectionnez l'option **Envoyer à liste prédéfinie** lors de l'envoi d'un message.

Chaque profil de message possède ses propres sousmenus : **Centre de service**, **Période de validité**, **Destinataire par défaut**, **Type de massage** et **Nom de profil**.

### **Supprimer tout** (Menu 1-8)

Ce menu vous permet de supprimer tous les messages enregistrés dans la carte SIM et dans la mémoire du téléphone.

Cochez la mémoire voulue en appuyant sur la touche écran **Sélectionner** et appuyez sur la touche écran pour supprimer tous les messages de la mémoire.

### **Diffusion** (Menu 1-9)

72

Ce service réseau vous permet de recevoir des messages texte sur différents sujets tels que la météo ou la circulation. Les messages sont affichés dès leur réception, sous réserve que :

- le téléphone soit en mode veille,
- l'option **Recevoir** soit réglée sur **Activé**,
- le code des messages soit activé dans la liste des codes.

Les cinq derniers messages sont également enregistrés afin que vous puissiez les récupérer ultérieurement. Pour plus d'informations, contactez votre fournisseur de services.

Les options suivantes sont disponibles :

**Recevoir** : vous permet d'activer ou de désactiver la réception des messages diffusés.

**Code** : permet de dresser la liste de tous les codes disponibles. Les codes actuellement sélectionnés sont repérés par une coche placée à côté du nom. Lorsque vous sélectionnez l'un de ces codes, vous pouvez le modifier, l'activer, le désactiver ou le supprimer. L'option **Ajouter** vous permet d'ajouter un nouveau code à la liste. Saisissez l'ID de code indiqué par votre fournisseur de services, ainsi qu'un titre.

**Langue** : vous permet de sélectionner la langue de votre choix pour l'affichage des messages de diffusion cellulaire.

**Lire** : vous permet d'afficher le premier message. Si le message est long, appuyez une ou plusieurs fois sur la touche  $\vee$  située sur le côté gauche du téléphone.

Pour afficher un autre message, faites défiler les messages à l'aide de la touche  $\rightarrow$  ou  $\rightarrow$ . Vous pouvez également appuyer sur la touche écran **Suivant** à la fin du message pour passer au message suivant.

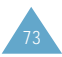

# **Compteurs appels**

Ce menu vous permet d'afficher les appels suivants :

- appels en absence,
- appels reçus,
- appels émis.

Le numéro et le nom (s'il a été enregistré) sont affichés avec la date et l'heure de chaque appel. Vous pouvez également afficher les durées et les coûts des appels.

# **Appels en absence** (Menu 2-1)

Ce menu vous permet d'afficher les 30 dernier appels auxquels vous n'avez pas répondu, si la fonction de présentation du numéro est disponible.

Avec la touche écran  $\sum$ , vous pouvez alors :

- supprimer l'appel sélectionné,
- supprimer tous les appels de la liste,
- coller un numéro dans le répertoire.

# **Appels reçus** (Menu 2-2)

Ce menu vous permet d'afficher les 30 dernier appels reçus, si la fonction de présentation du numéro est disponible.

Avec la touche écran  $\overline{\mathcal{Z}}$ , vous pouvez alors :

- supprimer l'appel sélectionné,
- supprimer tous les appels de la liste,
- coller un numéro dans le répertoire.

### **Appels émis** (Menu 2-3)

Vous pouvez afficher les 30 derniers numéros composés.

Avec la touche écran  $\overline{\mathbf{z}^2}$ , vous pouvez alors :

- supprimer l'appel sélectionné,
- supprimer tous les appels de la liste,
- coller un numéro dans le répertoire.

### **Durées appels** (Menu 2-4)

Ce menu vous permet d'afficher les durées des appels émis et reçus.

**Remarque** : si votre carte SIM prend en charge la fonction de sonnerie différenciée, sélectionnez d'abord la ligne voulue.

Les durées suivantes sont disponibles :

**Durée dernier appel** : durée du dernier appel.

**Total appels émis** : durée totale des appels émis depuis la dernière réinitialisation du compteur.

**Total appels reçus** : durée totale des appels reçus depuis la dernière réinitialisation du compteur.

Vous pouvez utiliser l'option **Réinitialiser durées** pour remettre les durées des appels à zéro.

**Remarque** : la durée réelle que votre fournisseur de services facture pour vos appels peut varier en fonction, par exemple, des options du réseau et des arrondis effectués pour la facturation.

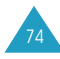

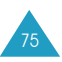

# **Coûts appels** (Menu 2-5)

Cette fonction vous permet d'afficher le coût des appels.

#### **Remarques** :

- Cette fonction n'est pas prévue pour la facturation.
- Le suivi de consommation peut être affiché en mode veille, en fonction de votre carte SIM ou de votre fournisseur de services.

Les options suivantes sont disponibles :

**Coût dernier appel** : coût du dernier appel émis. **Remarque** : si votre carte SIM prend en charge la fonction ALS (service de sonneries différenciées), le coût du dernier appel de chaque ligne s'affiche.

**Coût total** : coût total de tous les appels émis depuis la dernière réinitialisation du compteur de coûts. Si le coût total dépasse le coût maximal défini avec l'option **Régler coût maximal**, vous devez alors réinitialiser le compteur afin de pouvoir émettre de nouveaux appels.

**Coût maximal** : coût maximum programmé à l'aide de l'option **Régler coût maximal** (voir ci-dessous).

**Réinitialiser compteurs** : permet de remettre le compteur de coûts à zéro. Saisissez d'abord votre code PIN2 (voir la page 133), puis appuyez sur la touche  $\acute{e}$ cran  $\mathbb{R}$ .

**Régler coût maximal** : permet d'entrer le coût maximal autorisé pour vos appels. Saisissez d'abord votre code PIN2 (voir la page 133), puis appuyez sur la touche  $\acute{e}$ cran  $\mathbb{R}$ .

**Prix** : permet de définir le coût d'une unité. Ce tarif est appliqué lorsque vous calculez le coût de vos appels. Saisissez d'abord votre code PIN2 (voir la page 133), puis appuyez sur la touche écran  $\sqrt[n]{\cdot}$ .

# **Fonctions vocales**

Le menu Fonctions vocales vous donne accès aux fonctions suivantes :

- appel vocal,
- commande vocale,
- mémo vocal.

# **Appel vocal** (Menu 3-1)

La fonction d'appel vocal vous permet d'émettre des appels téléphoniques en prononçant l'entrée vocale qui a été associée à un nom et à un numéro de téléphone dans le répertoire. Tout mot prononcé, par exemple un nom, peut être une entrée vocale.

Lorsque vous enregistrez une entrée vocale, tenez compte des points suivants :

- Les entrées vocales ne dépendent pas de la langue, mais de la voix du locuteur.
- Les entrées vocales sont sensibles au bruit de fond. Enregistrez-les et émettez vos appels dans un environnement calme, si possible.
- Lorsque vous enregistrez une entrée vocale ou que vous émettez un appel, utilisez votre téléphone comme un combiné classique (écouteur plaqué sur l'oreille).
- La durée maximale autorisée pour l'enregistrement d'une entrée vocale est d'environ une seconde et demie ; cependant, les noms très courts ne sont pas acceptés.
- Vous pouvez enregistrer jusqu'à 20 entrées d'appel vocal.

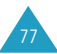

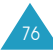

L'option de menu Appel vocal contient les sous-options suivantes :

Enregistrer : vous permet d'enregistrer des noms et de les affecter à des numéros pour l'appel vocal.

- 1. À l'invite, prononcez le nom que vous souhaitez utiliser pour l'appel vocal. Pour un résultat optimal, utilisez des noms d'au moins deux syllabes ou utilisez à la fois un prénom et un nom. Le téléphone enregistre le nom comme "premier" échantillon, puis vous demande de le prononcer une seconde fois.
- 2. Répétez le nom comme vous cela vous est demandé. Le téléphone enregistre le nom comme second échantillon, puis vous demande de saisir le numéro de téléphone.
- 3. Après avoir saisi un numéro et un nom, appuyez sur la touche écran  $\mathbb{R}$ .

Activer : active la fonction d'appel vocal.

Une aide vocale est diffusée et l'intitulé "Prononcer nom" apparaît à l'écran.

Prononcez l'entrée vocale distinctement. Le téléphone compose automatiquement le numéro de l'entrée vocale reconnue.

Si aucun numéro ne correspond à cette entrée vocale, le téléphone peut vous demander de refaire une tentative.

Supprimer un enregistrement : vous permet de supprimer une entrée vocale spécifique. Le numéro de téléphone correspondant reste enregistré dans le répertoire, mais l'entrée vocale est supprimée.

Écouter tout : lit toutes les entrées vocales enregistrées.

Supprimer tout : supprime toutes les entrées vocales. Les numéros de téléphone correspondants restent enregistrés dans le répertoire, mais toutes les entrées vocales sont supprimées. Appuyez sur la touche écran <br />
lorsque le message "Supprimer tout ?" s'affiche. Sinon, appuyez sur la touche  $\epsilon$  ecran  $\ddot{\epsilon}$  pour quitter la fonction sans supprimer les entrées vocales.

### **Commande vocale** (Menu 3-2)

Ce menu vous permet d'accéder rapidement aux menus les plus fréquemment utilisés en prononçant vos propres commandes vocales.

Les options suivantes sont disponibles :

Enregistrer : vous pouvez programmer les options de menu les plus fréquemment utilisées avec vos propres commandes vocales. Par défaut, les menus sont préréglés sur Désactivé, ce qui signifie qu'ils ne sont pas enregistrés. Lorsque les commandes vocales sont enregistrées correctement, les menus sont réglés sur Activé à l'écran.

Activer : vous permet d'accéder au menu des commandes vocales enregistrées.

Écouter tout : permet de relire toutes les commandes vocales que vous avez enregistrées.

Supprimer tout : permet de supprimer toutes les commandes enregistrées. Appuyez sur la touche écran  $\mathbb{P}_1$  pour confirmation. Sinon, appuyez sur la touche écran  $\ddot{\mathbf{D}}$  pour quitter la fonction sans supprimer les commandes.

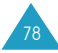

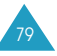

#### **Mémo vocal** (Menu 3-3)

Vous pouvez utiliser la fonction de mémo vocal pour :

- enregistrer des mémos vocaux,
- lire les mémos vocaux enregistrés,
- supprimer un mémo vocal ou tous les mémos vocaux.

Les options suivantes sont disponibles :

**Enregistrer** : cette option vous permet d'enregistrer un mémo. L'écran affiche la durée d'enregistrement. Pour arrêter l'enregistrement, appuyez sur la touche écran **Arrêter**. Vous devez alors saisir un titre. Entrez un titre comprenant au maximum 24 caractères.

**Remarque** : si la mémoire est saturée, vous devez supprimer les mémos devenus obsolètes pour pouvoir en enregistrer un nouveau.

**Écouter** : vous permet de lire le mémo enregistré voulu.

**Supprimer un enregistrement** : vous permet de supprimer un mémo spécifique.

**Supprimer tout** : permet de supprimer tous les mémos. Appuyez sur la touche écran <br/>mour confirmation. Sinon, appuyez sur la touche écran pour quitter la fonction sans supprimer les mémos.

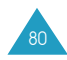

# **Sonneries**

Ce menu vous permet de personnaliser différents réglages sonores, tels que :

- la tonalité ou la mélodie, le volume et le type de sonnerie pour les appels entrants ou les messages,
- le volume de l'aide vocale,
- les tonalités émises lorsque vous êtes connecté au réseau ou que vous appuyez sur une touche,
- le mode activé lorsque vous maintenez la touche enfoncée.

# **Appels entrants** (Menu 4-1)

Cette option vous permet de sélectionner la sonnerie vous signalant l'arrivée d'un appel.

**Remarque** : si votre carte SIM supporte la fonction de sonnerie différenciée, vous devez d'abord sélectionner la ligne à laquelle vous souhaitez attribuer une sonnerie différente.

Les options suivantes sont disponibles :

Mélodie : permet de choisir l'une des différentes mélodies de sonnerie disponibles. Chaque fois que vous sélectionnez une mélodie, elle est jouée.

Volume sonnerie : permet de régler le volume de la sonnerie. Utilisez à cet effet les touches  $-$  et  $$ ou la touche de volume située sur le côté gauche de votre téléphone. Le nombre de barres affichées augmente en fonction du volume.

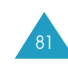

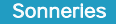

Type alarme : permet de sélectionner le type d'alarme vous signalant l'arrivée d'un appel.

Voyant seul : seul le voyant réseau situé sur le clapet s'allume.

Mélodie : le téléphone émet la sonnerie sélectionnée via l'option de menu Mélodie (voir page 81). Vibreur : le téléphone vibre sans sonner.

Vibreur puis mélodie : le téléphone commence par

vibrer, puis se met à sonner.

### **Messages** (Menu 4-2)

Cette option vous permet de sélectionner la sonnerie vous signalant l'arrivée d'un nouveau message. Les options suivantes sont disponibles :

Tonalité : permet de choisir l'une des différentes

tonalités disponibles. Chaque fois que vous sélectionnez une mélodie, elle est jouée.

Type alarme : permet de sélectionner le type d'alarme vous signalant l'arrivée d'un message.

Voyant seul : le voyant réseau situé sur le clapet clignote et un message de notification apparaît. Aucune sonnerie ni vibration ne sera émise.

Tonalité : le téléphone sonne à la tonalité sélectionnée via l'option de menu Tonalité.

Vibreur : le téléphone vibre sans sonner.

Vibreur puis tonalité : le téléphone commence par vibrer, puis se met à sonner.

Répétition : permet de spécifier combien de fois le téléphone doit vous avertir de l'arrivée d'un nouveau message. Trois options sont disponibles : Une fois, Toutes les deux minutes et Continue.

### **Volume aide vocale** (Menu 4-3)

Vous pouvez régler le volume de l'aide lorsque vous utilisez les fonctions vocales.

Utilisez à cet effet les touches  $\rightarrow$  et  $\rightarrow$  ou la touche de volume située sur le côté gauche de votre téléphone. Le nombre de barres affichées augmente en fonction du volume.

### **Tonalité de connexion** (Menu 4-4)

Cette option vous permet de programmer l'émission d'un bip lorsque la connexion est établie avec le réseau. Les options suivantes sont disponibles :

**Désactivée** : aucun bip n'est émis.

**Activée** : le téléphone émet un bip lorsque votre appel est accepté.

## **Tonalité clavier** (Menu 4-5)

Cette option vous permet de sélectionner la tonalité émise par le clavier lorsque vous appuyez sur une touche. Les options suivantes sont disponibles :

**Désactivée** : aucun son n'est émis lorsque vous appuyez sur une touche.

**Tonalité touche** : chaque touche, lorsqu'elle est activée, génère un son différent.

**Bip** : chaque touche, lorsqu'elle est activée, génère un son identique.

Pour régler le volume de la tonalité du clavier en mode veille lorsque le clapet est ouvert, utilisez la touche de volume située à gauche du téléphone.

83

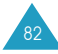

### **Bip durée appel** (Menu 4-6)

Cette option vous permet de programmer l'émission d'un bip toutes les minutes lors d'un appel sortant afin de vous tenir informé de la durée de votre appel.

Les options suivantes sont disponibles :

**Désactivé** : aucun bip n'est émis.

**Activé** : le téléphone émet un bip toutes les minutes.

### **Mode silencieux** (Menu 4-7)

Pour activer le mode silencieux en mode veille, maintenez la touche  $\mathbb{R}^3$ . Vous pouvez programmer le téléphone pour qu'il n'émette aucun son ou qu'il vibre en mode silencieux.

Les options suivantes sont disponibles :

**Vibreur** : le téléphone vibre, mais ne sonne pas.

**Voyants** : aucun son n'est émis. Seuls les voyants fonctionnent.

# **Réglages téléphone**

Votre téléphone dispose de fonctions diverses vous permettant d'effectuer des réglages personnalisés via le menu Réglages téléphone.

### **Message d'accueil** (Menu 5-1)

Cette option vous permet de programmer l'affichage temporaire d'un message d'accueil lorsque le téléphone est allumé. Lorsque vous sélectionnez ce menu, le message actuel est affiché.

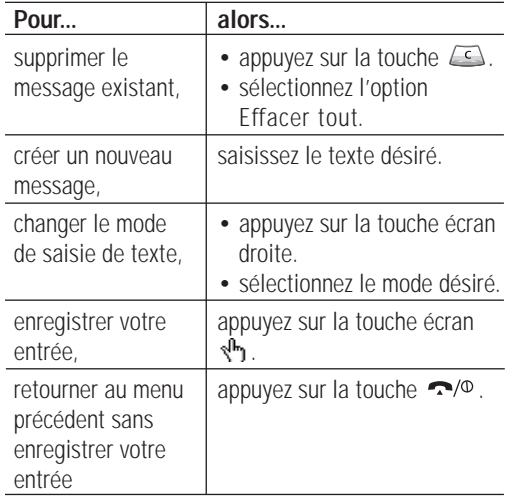

## **Affichage** (Menu 5-2)

Vous pouvez modifier les réglages de l'écran principal et de l'écran externe selon vos préférences.

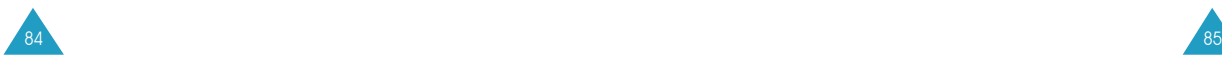

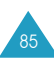

#### **Image marche/arrêt**

Cette option vous permet de sélectionner l'image qui s'affiche lorsque vous allumez ou que vous éteignez le téléphone.

# **Écran principal**

Cette option vous permet de sélectionner l'écran de veille de l'écran principal.

Normal : affiche l'écran de veille normal indiquant les fonctions des touches de navigation.

Image : affiche le papier peint sélectionné.

# **Écran externe**

Cette option vous permet de sélectionner le type d'horloge affichée lorsque l'écran externe est en mode veille.

Horloge numérique : affiche une horloge numérique. Horloge analogique : affiche une horloge analogique.

### **Contraste écran principal**

Cette option vous permet d'ajuster le contraste de l'écran principal en l'éclaircissant ou en l'assombrissant. Utilisez à cet effet les touches  $\rightarrow$  et  $\rightarrow$  ou la touche de volume située sur le côté gauche de votre téléphone.

### **Contraste écran externe**

Cette option vous permet d'ajuster le contraste de l'écran externe en l'éclaircissant ou en l'assombrissant. Utilisez à cet effet les touches  $\rightarrow$  et  $\rightarrow$  ou la touche de volume située sur le côté gauche de votre téléphone.

### **Rétroéclairage**

Vous pouvez activer ou désactiver le rétroéclairage. La désactivation du rétroéclairage peut légèrement augmenter la durée de veille ou de conversation du téléphone.

Les options suivantes sont disponibles :

Désactivé : le rétroéclairage n'est pas utilisé.

Court : le rétroéclairage est activé lorsque vous appuyez sur une touche ou que vous recevez un appel. Il est désactivé 10 secondes après l'utilisation de la dernière touche.

Long : le rétroéclairage est activé lorsque vous appuyez sur une touche ou que vous recevez un appel. Il est désactivé 20 secondes après l'utilisation de la dernière touche.

# **Voyant réseau** (Menu 5-3)

Cette option vous permet d'activer ou de désactiver le voyant réseau situé sur le clapet.

Pour activer le voyant réseau, sélectionnez l'une des sept couleurs disponibles. Pour désactiver le voyant réseau, sélectionnez Désactivé.

### **Langue** (Menu 5-4)

Vous pouvez choisir une langue diffférente pour l'affichage et pour les fonctions vocales.

Vous pouvez également définir le mode de saisie de texte par défaut. Pour plus d'informations sur les modes de saisie de texte, reportez-vous à la page 37.

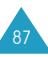

# **Sécurité** (Menu 5-5)

La fonction de sécurité vous permet de restreindre l'utilisation de votre téléphone :

- aux personnes de votre choix,
- aux types d'appels de votre choix.

Différents codes et mots de passe permettent de protéger les fonctions du téléphone. Leur description est donnée dans les sections suivantes.

# **Vérification PIN**

Lorsque la fonction de vérification du code PIN est activée, vous devez saisir votre code PIN chaque fois que vous allumez votre téléphone. Toute personne ignorant le code PIN se trouve donc dans l'impossibilité d'utiliser votre appareil sans votre approbation.

#### **Remarque** : avant de désactiver la vérification du code PIN, vous devez saisir le code PIN.

Les options suivantes sont disponibles :

Activer : vous devez saisir le code PIN chaque fois que vous allumez votre téléphone.

Désactiver : le téléphone se connecte directement au réseau lorsque vous l'allumez.

Pour changer le code PIN actuel, reportez-vous à l'option Modifier PIN.

# **Modifier PIN**

Cette fonction vous permet de modifier le code PIN courant, sous réserve que la fonction de vérification du code PIN soit activée. Vous devez saisir le code PIN courant avant d'en indiquer un nouveau.

Après avoir entré un nouveau code PIN, vous devez le valider en le saisissant une seconde fois.

# **Verrouiller SIM**

Pour activer la fonction de verrouillage de la carte SIM, vous devez saisir un nouveau code composé de quatre à huit chiffres et le confirmer en le saisissant une seconde fois. Lorsque cette fonction est activée, vous devez saisir le code pour pouvoir utiliser une autre carte SIM sur votre téléphone.

Pour déverrouiller la carte SIM, saisissez le code de verrouillage.

# **Mode FDN**

Le mode FDN, s'il est supporté par votre carte SIM, vous permet de restreindre vos appels sortants à un nombre limité de numéros de téléphone.

Les options suivantes sont disponibles :

Activer : vous pouvez uniquement composer les numéros de téléphone enregistrés dans le répertoire. Vous devez saisir votre code PIN2.

Désactiver : vous pouvez composer n'importe quel numéro.

**Remarque** : toutes les cartes SIM ne possèdent pas de code PIN2. Si aucun code PIN2 n'est affecté à votre carte SIM, cette option de menu n'apparaît pas sur l'écran.

Pour changer le code PIN2 actuel, reportez-vous à l'option Modifier PIN2 ci-après.

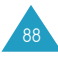

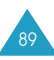

### **Modifier PIN2**

Cette fonction vous permet de modifier le code PIN2. Vous devez saisir le code PIN2 courant avant d'en indiquer un nouveau.

Après avoir entré un nouveau code PIN2, vous devez le valider en le saisissant une seconde fois.

**Remarque** : toutes les cartes SIM ne possèdent pas de code PIN2. Si aucun code PIN2 n'est affecté à votre carte SIM, cette option de menu n'apparaît pas sur l'écran.

### **Menu rapide** (Menu 5-6)

Ce menu vous permet d'accéder rapidement à des menus spécifiques à l'aide de la fonction de commande vocale ou des touches de navigation.

Commande vocale : pour utiliser la fonction de commande vocale, reportez-vous à la page 79.

Navigation : les quatre touches de navigation peuvent servir de touches de raccourci vers les fonctions fréquemment utilisées. En mode veille, elles vous permettent d'accéder directement à des options de menu spécifiques.

Pour modifier la fonction attribuée à une touche :

- 1. Sélectionnez la touche de raccourci à modifier à l'aide des touches de navigation, puis appuyez sur la touche écran  $\sqrt[n]{\ }$ .
- 2. Sélectionnez l'option de menu à associer à la touche à l'aide de la touche  $\sim$  ou  $\sim$ , puis appuyez sur la touche écran  $\sqrt[n]{\cdot}$ .

### **Rappel automatique** (Menu 5-7)

Lorsque la fonction de rappel automatique est activée, le téléphone effectue jusqu'à dix tentatives de rappel d'un numéro après un appel infructueux.

**Remarque** : l'intervalle entre deux tentatives d'appel est variable.

Les options suivantes sont disponibles :

**Désactivé** : le numéro n'est pas recomposé.

**Activé** : le numéro est automatiquement recomposé.

# **Clapet actif** (Menu 5-8)

Cette fonction permet d'activer automatiquement le mode d'appel vocal ou de commande vocale lorsque vous ouvrez le clapet.

Les options suivantes sont disponibles :

**Désactivé** : la fonction est désactivée. Les modes d'appel vocal et de commande vocale doivent être activés manuellement via le menu correspondant. Pour plus d'informations, reportez-vous respectivement aux pages 77 et 79.

**Appel vocal** : la fonction d'appel vocal s'active lorsque vous ouvrez le clapet.

**Commande vocale** : la fonction de commande vocale s'active lorsque vous ouvrez le clapet.

**Remarque** : lorsque vous utilisez l'oreillette, vous pouvez accéder aux fonctions d'appel vocal et de commande vocale en appuyant sur la touche de la télécommande.

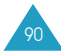

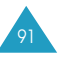

### **Touche latérale** (Menu 5-9)

Cette option permet de définir l'action exercée par la touche de volume située à gauche du téléphone lorsque vous la maintenez enfoncée lors d'un appel entrant.

Les options suivantes sont disponibles :

**Rejet** : refuse l'appel entrant.

**Silence** : désactive la sonnerie, mais ne refuse pas l'appel.

### **Réinitialiser réglages** (Menu 5-0)

Cette option vous permet de rétablir facilement la configuration par défaut de votre téléphone. Vous pouvez réinitialiser les sonneries, les réglages du téléphone ou tous les réglages en une seule opération.

Pour confirmer la réinitialisation, appuyez sur la touche écran  $\sqrt[n]{\cdot}$ . Pour quitter la fonction sans réinitialiser, appuyez sur la touche écran  $\ddot{\mathbf{\odot}}$ .

# **Agenda**

Les fonctions de l'assistant personnel vous permettent :

- d'afficher le calendrier et/ou d'écrire des mémos ou d'établir une liste de tâches à exécuter,
- de régler la date et l'heure actuelles et de connaître l'heure dans différentes villes du monde,
- de programmer le réveil afin que le téléphone sonne à une heure donnée,
- d'utiliser votre téléphone comme une calculatrice, un convertisseur, une minuterie ou un chronomètre.

### **Nouveau mémo** (Menu 6-1)

Cette option vous permet de créer un nouveau mémo.

**Remarque** : vous pouvez également accéder à ce menu en maintenant la touche  $\sqrt{2}$ enfoncée en mode veille.

1. Rédigez votre mémo (100 caractères au maximum), puis appuyez sur la touche écran  $\sqrt[n]{n}$ .

Pour plus d'informations sur la saisie de texte, reportez-vous à la page 37.

2. Sélectionnez la catégorie du mémo à enregistrer, puis appuyez sur la touche écran  $\sqrt[4]{n}$ .

Agenda : événement de type général, par exemple, un rendez-vous ou une réunion. Liste de tâches : liste de tâches à exécuter. Rappel : permet de vous remémorer un appel téléphonique à passer.

Anniversaire : date à retenir, par exemple, un anniversaire, une fête ou tout autre jour particulier.

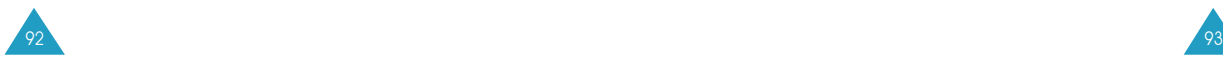

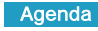

- 3. Sélectionnez la date requise dans le calendrier à l'aide des touches de navigation. Appuyez sur la touche écran s<sup>n</sup>n.
- 4. Le cas échéant, entrez l'heure requise, puis appuyez sur la touche écran  $\sqrt[n]{\cdot}$ .

Si vous avez sélectionné le format 12 heures pour l'horloge (voir page 100), sélectionnez AM ou P M à l'aide de la touche  $\sim$  ou  $\sim$ , puis appuyez sur la touche écran  $\mathbb{R}$ .

5. Pour programmer une alarme pour le mémo, appuyez sur la touche écran Oui.

Sinon, appuyez sur la touche écran Non. Le mémo est enregistré. Passez à l'étape 8.

6. Entrez l'heure à laquelle l'alarme doit sonner, puis appuyez sur la touche écran  $\mathbb{R}$ .

Si vous avez sélectionné le format 12 heures pour l'horloge (voir page 100), sélectionnez AM ou P M à l'aide de la touche  $\sim$  ou  $\sim$ , puis appuyez sur la touche écran  $\mathbb{R}$ n.

- 7. Sélectionnez la tonalité de l'alarme, puis appuyez sur la touche écran <br/> <a>N<br/>- Le mémo est enregistré.
- 8. Appuyez sur la touche  $\sim$   $/$  pour revenir à l'écran de veille.

# **Calendrier** (Menu 6-2)

Le calendrier vous permet de ne pas oublier les événements planifiés, vos appels téléphoniques à émettre, les tâches à effectuer et les anniversaires. Vous pouvez programmer votre téléphone pour qu'il sonne à la date prévue.

### **Consultation du calendrier**

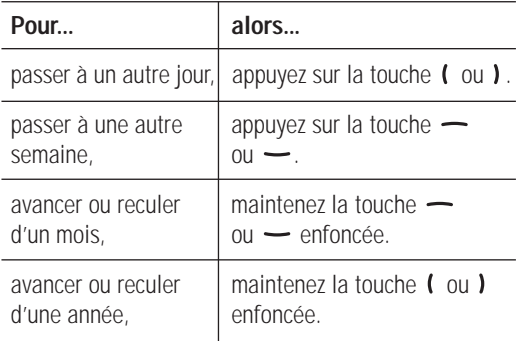

Si vous appuyez sur la touche écran Options lorsque le calendrier est affiché, les options suivantes apparaissent :

Ajouter mémo : permet d'ajouter un mémo à la date sélectionnée.

Aller à date : permet d'entrer une date spécifique et de planifier un événement à cette date.

Afficher tout : permet d'afficher tous les événements planifiés.

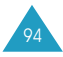

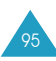

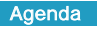

Supprimer jour : permet d'effacer les événéments planifiés au jour sélectionné.

Supprimer tout : permet de supprimer tous les événements planifiés.

#### **Créer un nouveau mémo**

- 1. Sélectionnez la date souhaitée dans le calendrier. Reportez-vous à la page 95.
- 2. Rédigez votre mémo (100 caractères au maximum), puis appuyez sur la touche écran  $\sqrt[n]{n}$ .

Pour plus d'informations sur la saisie de texte, reportez-vous à la page 37.

3. Sélectionnez le type de mémo approprié à l'aide de la touche écran <br />  $\mathbb{R}^n$ . Quatre types de mémo sont disponibles :

Agenda : événement de type général, par exemple, un rendez-vous ou une réunion.

Liste de tâches : liste de tâches à exécuter. Rappel : permet de vous remémorer un appel téléphonique à passer.

Anniversaire : date à retenir, par exemple, un anniversaire, une fête ou tout autre jour particulier.

4. Suivez la procédure à partir de l'étape 4 de la page 94 pour enregistrer le mémo.

Une date pour laquelle un mémo a été créé apparaît dans un cadre en surbrillance. Si vous sélectionnez une date à laquelle des événements sont déjà planifiés, le nombre de mémos de chaque type  $(\mathbf{H}$  pour Agenda, **heta** pour Liste de tâches, **a** pour Rappel et pour Anniversaire) s'affiche en bas à droite du calendrier.

Appuyez sur la touche écran  $\sqrt[n]{\cdot}$  pour afficher les mémos.

Si une date contient plusieurs mémos, vous pouvez les parcourir à l'aide de la touche  $\ell$  ou  $\ell$ .

Les options suivantes sont disponibles lorsque vous appuyez sur la touche écran Options.

Ajouter : permet d'ajouter un nouveau mémo. Pour plus d'informations sur l'ajout de mémos, reportezvous à la page 93.

Supprimer : permet de supprimer le mémo courant.

Modifier : permet de modifier le mémo courant.

Déplacer : permet de changer la date du mémo.

Copier : permet de copier le mémo vers une autre date.

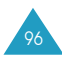

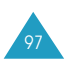

### **Liste de tâches** (Menu 6-3)

Ce menu vous permet d'afficher la liste des tâches à effectuer.

Pour créer un nouveau mémo de type tâche, reportezvous à la page 93. Lorsque vous devez indiquer le type de mémo à créer, sélectionnez Liste de tâches.

Le menu Liste de tâches répertorie les tâches que vous avez créées en les identifiant par une icône d'état ( $\Box$ ) pour Terminé ou  $\boxtimes$  pour Non effectué).

Pour sélectionner un mémo, utilisez la touche ou  $\rightarrow$ , puis appuyez sur la touche écran  $\mathbb{R}$ . Le mémo s'affiche avec l'heure et la date programmées, le réglage de l'alarme, la tâche à accomplir et une icône d'état.

Les options suivantes sont disponibles lorsque vous appuyez sur la touche écran Options.

Ajouter : permet d'ajouter une nouvelle tâche. Pour plus d'informations sur l'ajout de mémos de type tâche, reportez-vous à la page 93.

Marque : permet de modifier l'icône d'état.

Modifier : permet de modifier le contenu de la tâche sélectionnée.

Déplacer : permet de changer la date de la tâche.

Copier : permet de copier la tâche vers une autre date.

Supprimer : permet de supprimer la tâche sélectionnée.

Supprimer tout : permet de supprimer toutes les tâches de la liste.

# **Horloge** (Menu 6-4)

Cette option vous permet de modifier la date et l'heure courantes. Vous pouvez également connaître l'heure GMT actuelle et celle de 21 grandes villes du monde.

Les options suivantes sont disponibles :

**Régler heure** : permet de régler l'heure courante. L'option de menu Régler format vous permet de sélectionner le format horaire.

**Remarque** : avant de régler l'heure, vous devez indiquer votre fuseau horaire à l'aide de l'option de menu **Fuseaux horaires**.

**Régler date** : permet d'entrer le jour, le mois et l'année. L'option de menu Régler **format** vous permet de sélectionner le format de la date.

Fuseaux horaires : permet de connaître l'heure dans 21 grandes villes du monde. Sélectionnez une ville à l'aide de la touche  $\ell$  ou  $\ell$ . L'écran affiche :

- le nom de la ville,
- la date et l'heure actuelles
- le décalage horaire entre la ville sélectionnée et la ville où vous vous trouvez si vous avez réglé l'heure locale (voir ci-dessous pour plus d'informations) ou l'heure de Greenwich (sélectionnée par défaut).

Pour sélectionner le fuseau horaire dans lequel vous vous trouvez :

1. Sélectionnez la ville correspondant à votre fuseau horaire en appuyant une ou plusieurs fois sur la touche  $\ell$  ou  $\ell$ .

La date et l'heure locales s'affichent.

2. Appuyez sur la touche écran **Régler**.

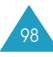

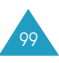

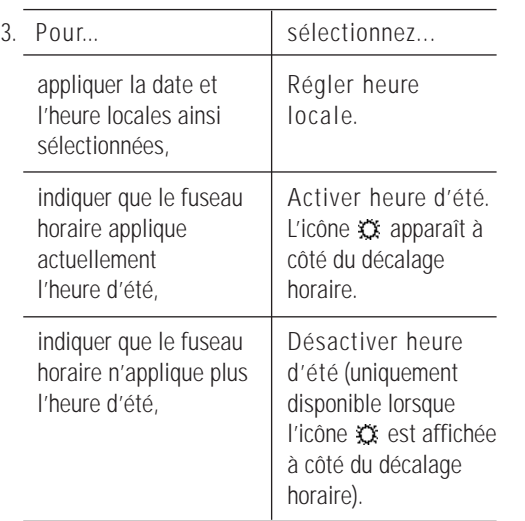

**Régler format** : permet de modifier les formats de l'heure et de la date.

Format heure : 12 heures 24 heures

Format date : JJ/MM/AAAA (jour/mois/année) AAAA/MM/JJ (année/mois/jour)

# **Réveil** (Menu 6-5)

Cette option vous permet de programmer le déclenchement du réveil à une date et une heure données. Vous pouvez programmer jusqu'à deux réveils.

Pour programmer le réveil :

1. Sélectionnez Réveil 1 ou Réveil 2 à l'aide de la touche  $\sim$  ou  $\sim$ , puis appuyez sur la touche écran . ∱∱

L'icône (?) signifie qu'aucune heure de réveil n'a été programmée. L'icône <sup>su</sup> signifie qu'une heure de réveil est déjà programmée.

- 2. Appuyez sur la touche écran  $\frac{1}{2}$ .
- 3. Sélectionnez l'option de réveil souhaitée et modifiez le réglage.

Jour réveil : cochez le jour souhaité en appuyant sur la touche écran Sélectionner. Pour que le réveil sonne tous les jours, sélectionnez Réveil quotidien. Pour qu'il sonne ponctuellement, sélectionnez Réveil unique.

Pour décocher le jour, appuyez une nouvelle fois sur la touche écran Sélectionner.

Heure réveil : entrez l'heure de déclenchement du réveil.

Tonalité réveil : permet de sélectionner la mélodie de votre choix.

Désactiver alarme : permet de désactiver le réveil.

- 4. Répétez les étapes 2 et 3 pour modifier les autres réglages.
- 5. Appuyez sur la touche  $\bigcirc$   $\phi$  pour revenir à l'écran de veille.

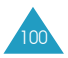

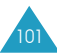

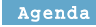

Une fois un réveil programmé, l'icône <sup>19</sup> s'affiche dans la partie supérieure de l'écran. Pour arrêter la sonnerie du réveil, ouvrez le clapet ou appuyez sur une touche quelconque.

Pour que le réveil se déclenche même lorsque le téléphone est éteint :

- 1. Sélectionnez **Activation automatique** dans le menu Alarme, puis appuyez sur la touche écran  $\mathcal{L}_1$ .
- 2. Si nécessaire, appuyez sur la touche  $\sim$  ou  $\sim$ pour sélectionner l'option **Activée**.

Pour désactiver la fonction d'activation automatique, sélectionnez **Désactivée**.

3. Appuyez sur la touche écran  $\mathcal{F}_1$  pour enregistrer le réglage.

Une fois l'option **Activation automatique** activée, une marque apparaît à sa gauche. Si le téléphone est éteint à l'heure programmée pour le réveil, il s'allume automatiquement, la sonnerie retentit, puis il s'éteint à nouveau.

### **Calculatrice** (Menu 6-6)

Vous pouvez utiliser le téléphone comme calculatrice à quinze chiffres. La calculatrice fournit les fonctions arithmétiques de base : l'addition, la soustraction, la multiplication, la division et les pourcentages.

Pour utiliser la calculatrice :

- 1. Saisissez le premier nombre à l'aide des touches numériques.
	- **Remarque** : pour corriger une erreur et effacer les caractères affichés à l'écran, appuyez sur la touche  $\sqrt{2}$
- 2. Appuyez sur la touche  $\mathbb{R}$  pour introduire un point décimal ( **.** ) ou sur la touche jusqu'à ce que le symbole arithmétique désiré s'affiche : **+** (additionner), **-** (soustraire), **\*** (multiplier), **/** (diviser), **%** (reste), **(** ou **)**.
- 3. Saisissez le deuxième nombre.
- 4. Répétez les étapes 2 et 3 si nécessaire.
- 5. Appuyez sur la touche écran **Égal** pour afficher le résultat. Le résultat s'affiche dans la case Réponse.

## **Convertisseur** (Menu 6-7)

Cette option vous permet de convertir une valeur d'un type d'unité à un autre.

Pour effectuer une conversion :

1. Sélectionnez le type de conversion (**Devise**, **Longueur**, **Poids**, **Volume**, **Surface** ou **Température**), puis appuyez sur la touche écran .

**Remarque** : dans certains pays, la fonction Devise n'est pas disponible.

2. Entrez la valeur à convertir, puis appuyez sur la touche **-** pour sélectionner la case **De**.

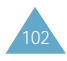

- 3. Sélectionnez l'unité d'origine avec la touche  $\ell$  ou  $\ell$ , puis appuyez sur la touche  $\rightarrow$  pour sélectionner la case Vers. Voir le tableau des unités ci-dessous.
- 4. Sélectionnez l'unité requise avec la touche (ou ).
- 5. Appuyez sur la touche écran  $\sqrt[n]{\ }$  ou la touche  $\rightarrow$ pour afficher le résultat. Le résultat s'affiche dans la case Réponse.

### **Unités disponibles**

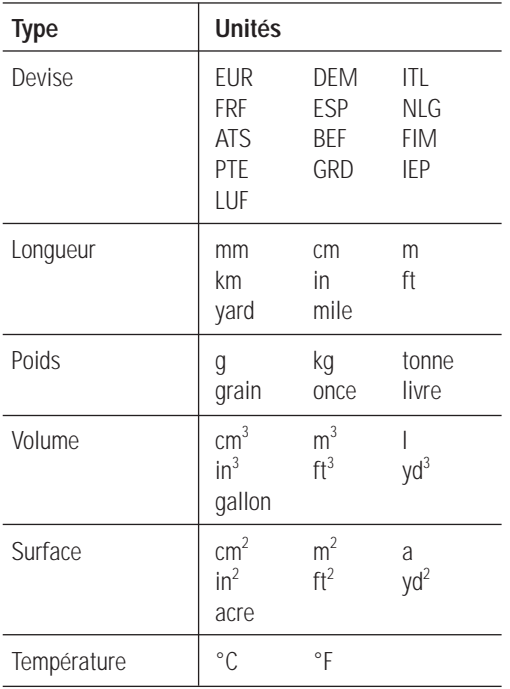

### **Minuteur** (Menu 6-8)

Cette fonction permet de faire sonner le téléphone au bout d'une durée que vous aurez programmée.

- 1. Appuyez sur la touche écran Régler.
- 2. Entrez la durée du compte à rebours en heures et en minutes, puis appuyez sur la touche écran  $x^m$ .
- 3. Appuyez sur la touche écran Démarrer pour lancer le compte à rebours.

Le compte à rebours continue même si vous quittez l'écran du minuteur. Lorsque le compte à rebours est écoulé, une mélodie retentit et un texte de notification s'affiche. Pour arrêter la sonnerie du minuteur, ouvrez le clapet ou appuyez sur une touche quelconque.

Pour arrêter le compte à rebours avant la fin, appuyez sur la touche écran Arrêter lorsque l'écran du minuteur est affiché.

#### **Remarque** : l'utilisation du minuteur réduit l'autonomie de la batterie.

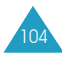

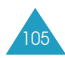

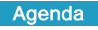

### **Chronomètre** (Menu 6-9)

Cette fonction peut s'avérer utile pour chronométrer des temps dans différentes disciplines sportives, telles que la course ou la natation. Vous pouvez chronométrer jusqu'à quatre temps différents.

La précision du chronomètre est de un centième de seconde. La durée maximale de chronométrage est de 10 heures.

- 1. Appuyez sur la touche écran  $\sqrt[n]{\ }$  pour démarrer le chronomètre.
- 2. Appuyez sur la touche écran  $\sqrt[n]{\ }$  pour arrêter le chronomètre. Répétez cette étape pour les autres chronomètres.
- 3. Appuyez sur la touche Réinitialiser pour remettre les chronomètres à zéro. Répétez cette procédure si nécessaire.
- 4. Appuyez sur les touches  $\Box$  ou  $\triangle$   $\heartsuit$  pour revenir à l'écran de veille.

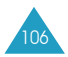

# **Services réseau**

Ce menu correspond à des services réseau. Contactez votre fournisseur de services pour vérifier leur disponibilité et vous y abonner, si vous le souhaitez.

# **Renvoi d'appel** (Menu 7-1)

**Remarque** : les options de renvoi d'appel diffèrent selon la carte SIM ; de plus, celles qui ne sont pas prises en charge par votre opérateur de réseau peuvent ne pas être affichées.

Ce service réseau permet de réacheminer les appels entrants vers le numéro indiqué.

Exemple : vous souhaitez renvoyer vos appels professionnels vers un collègue pendant votre période de congés.

Les options suivantes sont disponibles :

**Renvoi inconditionnel** : tous les appels sont renvoyés.

**Occupé** : les appels sont renvoyés si vous êtes déjà en ligne.

**En absence**: les appels sont renvoyés si vous ne répondez pas.

**Inaccessible** : les appels sont renvoyés si vous ne vous trouvez pas dans la zone couverte par votre fournisseur de services.

**Indisponible** : les appels sont renvoyés si vous n'êtes pas disponible, par exemple, lorsque vous êtes occupé, lorsque vous ne répondez pas ou lorsque vous êtes injoignable.

**Supprimer tout** : toutes les options de renvoi d'appel sont annulées.

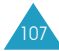

Vous pouvez définir des options de renvoi distinctes pour les types d'appels suivants :

- appels vocaux seulement,
- appels fax seulement (non disponible lorsque la ligne 2 est utilisée),
- appels données seulement (non disponible lorsque la ligne 2 est utilisée).

Exemple : vous pouvez :

- renvoyer systématiquement les appels fax vers votre télécopieur de bureau,
- renvoyer les appels vocaux vers un collègue si vous êtes déjà en ligne.

#### **Définition des options de renvoi d'appel**

- 1. Sélectionnez le type de renvoi d'appel requis à l'aide de la touche  $\sim$  ou  $\sim$ , puis appuyez sur la touche écran  $\sqrt[n]{\mathbf{h}}$ .
- 2. Sélectionnez le type d'appel à renvoyer à l'aide de la touche  $\sim$  ou  $\sim$ , puis appuyez sur la touche écran .
- 3. Appuyez sur la touche écran **Activer** pour valider vos réglages.
- 4. Entrez le numéro vers lequel vous souhaitez renvoyer vos appels.

Pour saisir un code international, appuyez sur la touche  $\bullet$  et maintenez-la enfoncée jusqu'à l'apparition du symbole + . Vous pouvez également sélectionner un numéro dans le répertoire ou le numéro de messagerie vocale en appuyant sur la touche écran , puis sur **Répertoire** ou **Numéro serveur vocal**.

5. Lorsque vous avez terminé, appuyez sur la touche  $\acute{e}$ cran  $\mathbb{R}^{\mathbb{N}}$ .

Le téléphone transmet vos réglages au réseau et l'accusé de réception du réseau s'affiche.

#### **Désactivation de certaines options de renvoi d'appel**

- 1. Sélectionnez l'option de renvoi d'appel à désactiver.
- 2. Sélectionnez le type d'appel concerné par cette option.
- 3. Appuyez sur la touche écran **Supprimer**.

Le téléphone transmet vos réglages au réseau et l'accusé de réception du réseau s'affiche.

Vous pouvez également désactiver tous les paramètres de renvoi d'appel en sélectionnant l'option **Supprimer tout**.

# **Interdiction d'appel** (Menu 7-2)

Le service réseau d'interdiction d'appel vous permet de restreindre vos appels.

Vous pouvez configurer l'interdiction d'appel avec les options suivantes :

**Tous appels sortants** : aucun appel ne peut être émis.

**Appels internationaux** : aucun appel international ne peut être émis.

**Internationaux sauf origine** : à l'étranger, seuls les numéros du pays où vous vous trouvez peuvent être appelés, ainsi que ceux du pays dans lequel se trouve votre fournisseur de réseau d'origine.

**Tous appels entrants** : aucun appel ne peut être reçu.

109

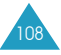

**Appels entrants en déplacement** : aucun appel ne peut être reçu lorsque vous utilisez le téléphone en dehors de votre zone de couverture d'origine.

**Supprimer tout** : permet de désactiver tous les réglages d'interdiction d'appel. Les appels peuvent être émis et reçus de façon normale.

Vous pouvez définir des options d'interdiction distinctes pour les types d'appels suivants :

- appels vocaux seulement.
- appels fax seulement (non disponible lorsque la ligne 2 est utilisée),
- appels données seulement (non disponible lorsque la ligne 2 est utilisée).

#### **Définition des options d'interdiction d'appel**

- 1. Sélectionnez le type d'interdiction d'appel requis à l'aide de la touche  $\sim$  ou  $\sim$ , puis appuyez sur la touche écran  $\sqrt[n]{n}$ .
- 2. Sélectionnez le type d'appel à interdire à l'aide de la touche  $\sim$  ou  $\sim$ , puis appuyez sur la touche  $\acute{e}$ cran  $\mathbb{R}^{\mathbb{N}}$ .
- 3. Appuyez sur la touche écran **Activer** pour valider vos réglages.
- 4. Saisissez le mot de passe d'interdiction d'appel communiqué par votre fournisseur de services.

Le téléphone transmet vos réglages au réseau et l'accusé de réception du réseau s'affiche.

#### **Désactivation de certaines options d'interdiction d'appel**

- 1. Sélectionnez l'option d'interdiction à désactiver.
- 2. Sélectionnez le type d'appel concerné par cette option.
- 3. Appuyez sur la touche écran **Supprimer**.
- 4. Saisissez le mot de passe d'interdiction d'appel communiqué par votre fournisseur de services.

Le téléphone transmet vos réglages au réseau et l'accusé de réception du réseau s'affiche.

Vous pouvez également désactiver tous les paramètres d'interdiction d'appel en sélectionnant l'option **Supprimer tout**.

**Changer mot de passe** : permet de définir et de modifier le mot de passe d'interdiction d'appel communiqué par votre fournisseur de services. Vous devez saisir le mot de passe courant avant d'en indiquer un nouveau. Après avoir entré un nouveau mot de passe, vous devez le saisir une seconde fois pour le valider.

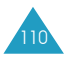

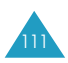

### **Signal d'appel** (Menu 7-3)

Ce service réseau vous signale qu'une autre personne cherche à vous joindre alors que vous êtes déjà en ligne.

Vous pouvez définir des options de signal d'appel distinctes pour les types d'appels suivants :

- appels vocaux seulement,
- appels fax seulement (non disponible lorsque la ligne 2 est utilisée),
- appels données seulement (non disponible lorsque la ligne 2 est utilisée).

#### **Activation de la fonction de signal d'appel**

- 1. Sélectionnez le type d'appel auquel vous voulez appliquer la fonction de signal d'appel à l'aide de la touche  $\sim$  ou  $\sim$ , puis appuyez sur la touche écran . բ<sup>1</sup>ր
- 2. Appuyez sur la touche écran **Activer** pour valider vos réglages.

Le téléphone transmet vos réglages au réseau et l'accusé de réception du réseau s'affiche.

#### **Désactivation de certaines options de signal d'appel**

- 1. Sélectionnez le type d'appel concerné par cette option.
- 2. Appuyez sur la touche écran **Désactiver**.

Le téléphone transmet vos réglages au réseau et l'accusé de réception du réseau s'affiche.

Vous pouvez également désactiver tous les paramètres de signal d'appel en sélectionnant l'option **Supprimer tout**.

### **Sélection réseau** (Menu 7-4)

Cette fonction vous permet d'indiquer si le réseau utilisé lorsque vous êtes en dehors de votre zone de couverture est sélectionné automatiquement ou manuellement.

#### **Remarque** : vous pouvez sélectionner un réseau différent de votre réseau d'origine si un accord a été conclu avec votre réseau d'origine.

Pour indiquer si le réseau doit être sélectionné automatiquement ou manuellement lorsque vous sortez de votre zone de couverture :

1. Appuyez sur la touche  $\rightarrow$  ou  $\rightarrow$  pour mettre l'option voulue en surbrillance et appuyez sur la touche écran  $\sqrt[n]{\mathbf{h}}$ .

Si vous sélectionnez **Automatique**, la connexion est établie avec le premier réseau disponible lorsque vous sortez de votre zone de couverture.

Si vous sélectionnez **Manuelle**, le téléphone recherche les réseaux disponibles. Passez à l'étape 2.

2. Appuyez sur la touche  $\sim$  ou  $\sim$  pour mettre le réseau préféré en surbrillance, puis appuyez sur la touche écran  $\sqrt[n]{n}$ .

Vous êtes connecté à ce réseau lorsque vous sortez de votre zone de couverture.

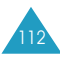

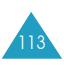

### **Présentation du numéro** (Menu 7-5)

Vous pouvez refuser d'afficher votre numéro de téléphone sur l'écran de la personne appelée.

#### **Remarque** : sur certains réseaux, il est impossible de modifier ce réglage.

Les options suivantes sont disponibles :

**Par défaut** : le réglage par défaut fourni par le réseau est utilisé.

**Masquer numéro** : votre numéro n'est pas affiché sur le téléphone de votre correspondant.

**Envoyer numéro** : votre numéro est transmis chaque fois que vous passez un appel.

### **Ligne active** (Menu 7-6)

Certaines cartes SIM peuvent être utilisées avec deux numéros d'abonné. Cette fonction n'est disponible que si elle est prise en charge par votre carte SIM.

Cette option vous permet de sélectionner la ligne souhaitée pour émettre des appels. Cependant, vous pouvez répondre aux appels sur les deux lignes, quelle que soit la ligne sélectionnée. Lorsque vous sélectionnez une ligne, un indicateur affiche son numéro après le nom de l'opérateur/du fournisseur de services.

Lorsque vous sélectionnez l'option **Manuelle**, vous pouvez choisir une ligne, que vous soyez en mode rappel automatique, interdiction d'appel, renvoi d'appel ou signal d'appel.

## **Groupe fermé (GFU)** (Menu 7-7)

Ce service réseau vous permet de restreindre les appels entrants et sortants à un groupe d'utilisateurs sélectionné. Vous pouvez être membre de dix groupes d'utilisateurs au maximum. Pour obtenir plus d'informations sur la création, l'activation et l'utilisation d'un groupe d'utilisateurs, contactez votre fournisseur de services.

Exemple : une société prête des cartes SIM à ses employés et souhaite restreindre les appels sortants aux membres de la même équipe.

### **Activation d'un groupe fermé d'utilisateurs**

Lorsque vous sélectionnez l'option de menu **Groupe fermé**, vous êtes invité à activer la fonction GFU. Appuyez sur la touche écran  $\sqrt[n]{\ }$  pour confirmation.

Vous pouvez maintenant accéder aux options suivantes :

**Liste index** : permet de dresser la liste des numéros d'index GFU, d'en ajouter ou d'en supprimer. La liste des index GFU courants s'affiche. Ajoutez un nouvel index GFU (indiqué par votre fournisseur de services) ou supprimez un groupe sélectionné.

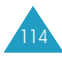

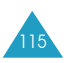

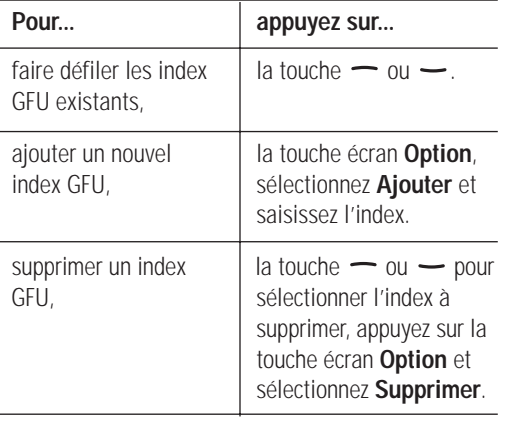

**Accès extérieur** : vous permet d'autoriser ou d'interdire l'accès aux numéros autres que ceux programmés dans le GFU. Cette option dépend de la nature de votre abonnement GFU. Contactez votre fournisseur de services pour obtenir plus d'informations.

**Groupe pré-réglé** : permet d'indiquer un GFU par défaut à votre fournisseur de services. Dans ce cas, vous pouvez activer l'option **Groupe pré-réglé** sur votre téléphone. Lorsque vous appellerez un correspondant, vous aurez la possibilité d'utiliser votre GFU par défaut au lieu de le sélectionner dans la liste.

**Désactiver** : permet de désactiver la fonction GFU.

# **Loisirs**

Le menu Loisirs contient différentes options relatives aux loisirs :

- Navigateur WAP,
- Jeu,
- Boîte multimédia.

# **Navigateur WAP** (Menu 8-1)

Votre téléphone est équipé d'un navigateur WAP (Wireless Application Protocol, ou protocole d'application sans fil) vous permettant d'accéder à Internet à partir de votre téléphone mobile.

Le navigateur WAP vous permet :

- d'accéder à des informations en direct via votre téléphone,
- d'afficher des versions texte des sites Internet en vogue spécialement conçues pour votre téléphone mobile.

La façon de surfer avec votre téléphone mobile est quelque peu différente de celle utilisée sur votre ordinateur. Les diffuseurs de site ont en effet :

- sélectionné les extraits de leur site les plus intéressants pour les utilisateurs de téléphones mobiles,
- supprimé la plupart des graphiques.

Dès que vous démarrez le navigateur WAP, le téléphone se connecte au réseau sans fil et l'icône indicateur du service (< ) s'affiche à l'écran. Cette icône vous informe que :

- vous êtes connecté au réseau sans fil,
- vous serez facturé en conséquence (les tarifs varient en fonction de l'option de service choisie).

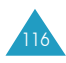

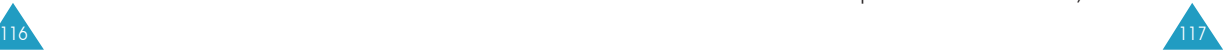

Le navigateur WAP interrompt la connexion au réseau après un certain délai d'inactivité et rétablit automatiquement la connexion si nécessaire. De ce fait, plusieurs connexions réseau peuvent être facturées au cours d'une seule et unique séance. Ce procédé est normal et a pour but de diminuer votre facture.

## **Page d'accueil**

Lorsque vous sélectionnez cette option, le téléphone se connecte au réseau et charge la page d'accueil du fournisseur de services Internet sans fil.

Lorsque la connexion est établie, l'écran affiche la page d'accueil. Le contenu de la page dépend du fournisseur de services.

**Remarque** : pour lancer le navigateur à partir du mode veille, appuyez sur la touche  $i$ .

La page d'accueil par défaut du navigateur WAP dépend de votre fournisseur de services Internet sans fil. Pour faire défiler l'écran, utilisez les touches  $et -$ 

Pour quitter le navigateur à tout moment, appuyez sur la touche  $\bigcirc$ / $\circ$ . Le téléphone repasse en mode veille.

### **Favoris**

Cette option vous permet d'enregistrer jusqu'à 30 adresses URL de vos sites Web préférés. Vous pouvez également accéder directement à ce sous-menu en maintenant la touche  $\bullet$  enfoncée lorsque vous utilisez le navigateur WAP.

Pour enregistrer une adresse URL :

- 1. Sélectionnez un emplacement vide et appuyez sur la touche écran **Ajouter**.
- 2. Saisissez l'adresse et appuyez sur la touche écran s<sup>n</sup>n.

Pour plus d'informations sur la saisie de texte, reportez-vous à la page 37.

3. Changez le titre, si nécessaire, et appuyez sur la touche écran < pour enregistrer votre saisie.

Une fois que vous avez enregistré les adresses, la touche écran  $\overline{\mathcal{D}'}$  vous permet d'accéder à trois sousmenus.

**Aller à l'URL** : vous permet d'accéder rapidement au site.

**Retirer** : retire le favori sélectionné.

**Modifier** : vous permet de modifier l'adresse et le titre du favori.

# **Aller à l'URL**

Cette option de menu vous permet de saisir manuellement l'adresse URL du site Web auquel vous voulez accéder.

Saisissez l'adresse URL et appuyez sur la touche écran <br/>  $\mathbf{A}$ .

# **Vider le cache**

Cette option de menu vous permet d'effacer le contenu du cache. (On appelle cache la mémoire temporaire du téléphone où sont enregistrées les pages Web auxquelles vous avez accédé récemment.)

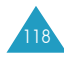

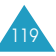

### **Réglage du navigateur**

Cette option de menu vous permet de :

- configurer les serveurs proxy,
- choisir le paramètre proxy à utiliser pour accéder au réseau WAP.

**Paramètres proxy** : permet de configurer jusqu'à sept serveurs proxy pour le navigateur WAP. Pour chaque proxy, les options de réglage suivantes sont disponibles :

Nom : nom du serveur proxy HTTP.

Adresse serveur : adresse de serveur requise pour se connecter au réseau WAP.

Sécurité : mode de transmission des données ; sélectionnez **Sécurisé** pour protéger vos données contre les accès non autorisés ; sinon, sélectionnez **Non sécurisé**.

URL page d'accueil : adresse de votre page d'accueil par défaut.

Lorsque la page d'accueil par défaut s'affiche, vous pouvez la supprimer en appuyant sur la touche  $\sqrt{\epsilon}$  et entrer celle de votre choix.

Composer numéro : numéro de téléphone du serveur PPP.

ID utilisateur : ID de connexion au serveur PPP.

Mot de passe : mot de passe du serveur PPP.

Type de réseau : type du réseau ; sélectionnez

### **V32 Transparent**, **V32 Non transparent**, **V110 Transparent** ou **V110 Non transparent**.

**Remarque** : les paramètres du navigateur WAP peuvent varier suivant votre fournisseur de services. Pour plus d'informations, contactez ce dernier.

**Proxy actuel** : permet d'activer l'un des proxys que vous avez configurés.

### **Surfer à l'aide du navigateur WAP**

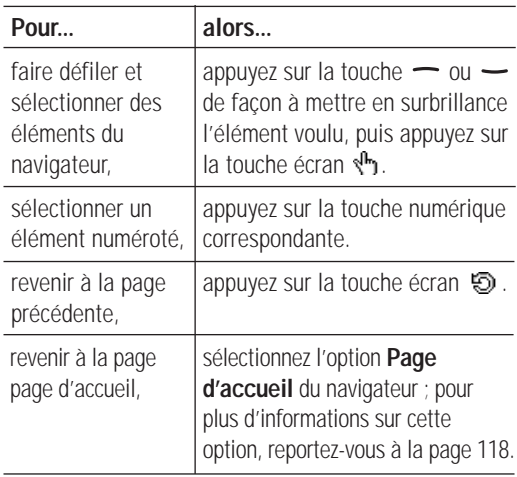

### **Saisie de texte, de données numériques ou de symboles**

Lorsque vous êtes invité à saisir du texte, le mode de saisie de texte en vigueur apparaît au-dessus de la touche écran droite : abc/Abc/ABC, NUM ou SYM 1 ~ 4. Pour changer de mode, appuyez sur la touche écran droite jusqu'à l'affichage du mode voulu.

**abc/Abc/ABC** : vous permet de saisir des lettres majuscules et minuscules. Vous pouvez changer de type de caractère en appuyant sur la touche  $\mathbb{R}^3$ .

**SYM1** ~ **4** : vous permet de saisir différents symboles et signes de ponctuation. Appuyez sur la touche écran **Suite** pour afficher d'autres symboles.

**NUM** : vous permet de saisir des valeurs numériques.

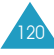

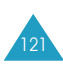

#### **Utilisation du menu du navigateur WAP**

Différentes options de menu sont disponibles lorsque vous surfez sur le Web via votre téléphone mobile.

Pour accéder aux menus du navigateur WAP :

- 1. Appuyez sur la touche  $\overline{**}$ . Une liste d'options s'affiche.
- 2. Mettez l'option voulue en surbrillance en appuyant sur la touche  $\sim$  ou  $\sim$ .
- 3. Appuyez sur la touche écran  $\mathbb{R}^n$  pour sélectionner l'option.
- 4. Si nécessaire, sélectionnez l'option secondaire à l'aide de la touche  $\sim$  ou  $\sim$ , puis appuyez sur la touche écran s<sup>n</sup>n.
- **Remarque** : les options peuvent varier en fonction de la version du navigateur WAP utilisée.

Les options suivantes sont disponibles :

**Préc.** : permet de retourner à la dernière page ouverte au cours de votre session.

**Accueil** : permet de revenir à la page d'accueil du fournisseur de services WAP à tout moment.

**Quitter** : permet de quitter le navigateur WAP.

**Marquer site** : permet d'ajouter le site courant à la liste des favoris.

**Signets** : permet d'afficher la liste des favoris et d'accéder directement à la page souhaitée.

**Boîte réception** : permet de stocker les messages reçus.

**Recharger** : permet de recharger le site courant.

**A propos...** : permet d'afficher la version du navigateur.

#### **Utilisation des options du navigateur WAP**

Les options suivantes sont disponibles losque vous utilisez la touche  $\boldsymbol{i}$  une fois connecté au Web.

**Aller à l'URL** : vous permet d'entrer manuellement une adresse URL du site auquel vous voulez accéder.

**Favoris** : vous permet d'utiliser le menu Favoris du navigateur WAP. Pour plus d'informations, reportezvous à la page 118.

**Messagerie** : vous permet de lire ou de rédiger un message SMS.

**Répertoire** : vous permet d'utiliser l'option Répertoire.

**Boîte multimédia** : vous permet de télécharger l'image ou la mélodie voulue dans la boîte multimédia.

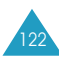

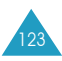

#### **Jeux** (Menu 8-2)

Ce menu vous permet de jouer à des jeux très amusants sur votre téléphone.

Faites défiler les options jusqu'au jeu voulu à l'aide de la touche  $\sim$  ou  $\sim$  et appuyez sur la touche écran  $\mathcal{P}_1$ .

Pour sélectionner une option, appuyez sur la touche numérotée correspondante. Les options suivantes sont disponibles :

**New Game** : vous permet de commencer une nouvelle partie.

**High Score** : permet d'afficher la liste des scores les plus élevés. Cette option n'est pas disponible pour tous les jeux.

**Key Info** : permet d'afficher la liste des touches utilisées pour le jeu avec leur fonction.

**Continue** : vous permet de reprendre une partie que vous avez enregistrée au préalable. Ce menu est disponible uniquement lorsqu'une partie a déjà été enregistrée.

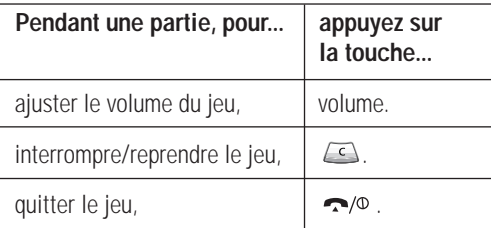

Si votre score à la fin du jeu figure parmi les cinq meilleurs, vous pouvez entrer votre nom (comportant un maximum de dix caractères).

### **Fortress**

Le but du jeu est de défendre la Terre contre des ovnis. Vous pouvez surveiller l'arrivée des ovnis à l'aide du radar situé au bas de l'écran. Un niveau est franchi si vous parvenez à défendre la ville sans épuiser vos réserves de temps et d'énergie. Vous pouvez contrôler votre énergie et le temps restant à gauche et à droite du radar.

Lorsque l'écran de démarrage s'affiche, appuyez sur une touche pour lancer le jeu. Une carte de la Terre apparaît. Le repère 'V' indique que vous avez déjà défendu la ville correspondante.

#### **Principales commandes**

- 2 : se déplacer vers le haut
- 8 : se déplacer vers le bas
- 4 : se déplacer vers la gauche
- 6 : se déplacer vers la droite
- 5 : tirer

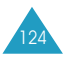

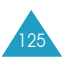

### **Space War**

Ce jeu d'arcade exige de la patience et de l'astuce. Vous devez faire disparaître environ 80 % du fond noir tout en évitant les bombes pour pouvoir passer au niveau suivant.

Lorsqu'un écran de démarrage s'affiche, appuyez sur une touche pour lancer le jeu.

#### **Principales commandes**

- 2 : se déplacer vers le haut 4 : se déplacer vers la gauche
- 6 : se déplacer vers la droite
- 8 : se déplacer vers le bas
- 5 : arrêter

# **X-Flighter**

Vous êtes aux commandes d'un chasseur que vous devez amener à destination. Le jeu est divisé en trois niveaux. La puissance des armes utilisées et le degré de difficulté augmentent à chaque niveau.

Lorsqu'un écran de démarrage s'affiche, appuyez sur une touche. Appuyez sur la touche  $\overline{u_{\infty}}$  ou  $\overline{u_{\infty}}$  pour sélectionner un joueur, puis sur la touche pour commencer la partie.

#### **Principales commandes**

- 1 : se déplacer vers le haut
- 4 : se déplacer vers la gauche
- 5 : se déplacer vers la droite
- 7 : se déplacer vers le bas
- 6 : lancer un missile

126

9 : larguer une bombe

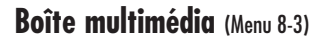

Vous pouvez afficher les images et les mélodies disponibles dans votre téléphone.

Les options suivantes sont disponibles :

**Image** : vous permet d'afficher les images reçues en provenance d'autres sources (Internet ou autres téléphones). Pour supprimer l'image affichée, appuyez sur la touche écran gauche.

**Mélodie** : vous permet d'écouter les mélodies reçues en provenance d'autres sources (Internet ou autres téléphones). Pendant la lecture d'une mélodie, appuyez sur la touche écran **Supprimer** pour la supprimer.

**Supprimer tout** : supprime toutes les images et les mélodies de la boîte multimédia.

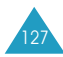

# **Services supplémentaires**

## **Service de sonnerie différenciée**

#### **Remarque** : contactez votre fournisseur de services pour vérifier la disponibilité de ce service et vous y abonner, si vous le souhaitez.

La fonction de sonnerie différenciée permet d'associer deux lignes ou plus à une même carte SIM et, par conséquent, d'émettre et recevoir des appels sur la ligne de votre choix. Si vous vous abonnez à ce service réseau, des options de menu supplémentaires vous permettent de configurer cette fonction.

### **Sélection d'une ligne**

Vous pouvez définir une ligne pour chaque appel avec l'option de menu **Ligne active**. Pour plus d'informations, reportez-vous à la page 114.

### **Modification du nom d'une ligne**

Vous pouvez modifier le nom de chaque ligne avec l'option de menu **Numéro personnel**.

Lorsque vous modifiez le nom d'une ligne, ce nom apparaît dans chaque chaîne de menu à la place de "Ligne 1" ou "Ligne 2". Pour plus d'informations, reportez-vous à la page 55.

### **Sélection du type de sonnerie**

Pour distinguer les appels entrants de la ligne 1 de ceux de la ligne 2, vous pouvez sélectionner une tonalité de sonnerie différente pour chaque ligne avec l'option de menu **Appels entrants**. Pour plus d'informations, reportez-vous à la page 81.

### **Définition des options de renvoi d'appel**

Vous pouvez configurer le renvoi d'appel avec l'option de menu **Renvoi d'appel**. Ce service réachemine les appels de la ligne de votre choix vers un numéro donné. Pour plus d'informations, reportez-vous à la page 107.

### **Affichage des informations sur les appels**

Vous pouvez afficher les durées des appels et le coût du dernier appel pour chaque ligne. Pour plus d'informations, reportez-vous aux pages 75 et 76.

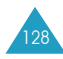

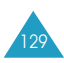

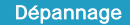

# **Dépannage**

Avant de contacter le service après-vente, effectuez les vérifications suivantes. Elles pourront vous faire gagner du temps et vous économiserez un appel inutile.

### **Lorsque vous allumez votre téléphone, les messages suivants s'affichent sur l'écran :**

Aucune carte SIM installée

• Vérifiez que la carte SIM est correctement installée.

#### Entrer PIN

- Vous utilisez votre téléphone pour la première fois. Vous devez saisir le code PIN fourni avec la carte SIM.
- L'option imposant la saisie du code PIN à chaque utilisation du téléphone a été activée. Vous devez saisir votre code PIN, puis désactiver cette option si nécessaire.

Entrer PUK

• Un code PIN incorrect a été saisi trois fois de suite et le téléphone est à présent bloqué. Entrez le code PUK fourni par votre opérateur de réseau.

### **Le message "Aucun service" s'affiche sur l'écran.**

- La connexion au réseau a été perdue. Il est possible que vous vous trouviez dans une zone de mauvaise réception (dans un tunnel ou dans une zone entourée d'immeubles). Déplacez-vous et effectuez une nouvelle tentative d'appel.
- Vous tentez d'accéder à une option pour laquelle vous n'avez pas souscrit d'abonnement auprès de votre fournisseur de services. Contactez-le pour obtenir plus d'informations.

### **Vous avez saisi un numéro, mais il n'a pas été composé.**

- Avez-vous appuyé sur la touche  $\rightarrow$  ?
- Utilisez-vous le réseau cellulaire approprié ?
- Vous avez peut-être programmé une option d'interdiction d'appel sortant.

### **Votre correspondant n'arrive pas à vous joindre.**

- Votre téléphone est-il en marche (avez-vous maintenu la touche  $\bigcap^{\infty}$  pendant plusieurs secondes) ?
- Utilisez-vous le réseau cellulaire approprié ?
- Vous avez peut-être programmé une option d'interdiction d'appel entrant.

### **Votre correspondant n'entend pas votre voix.**

- Avez-vous désactivé le microphone (Secret activé s'affiche) ?
- Avez-vous placé le téléphone suffisamment près de votre bouche ? Le microphone se trouve sur la partie inférieure droite du téléphone.

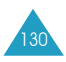

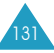

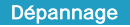

### **Le téléphone commence à émettre des bips et le message "Batterie faible" clignote sur l'écran.**

• Le niveau de charge de la batterie est insuffisant. Remplacez la batterie et rechargez-la.

### **La qualité sonore de l'appel est médiocre.**

- Contrôlez l'icône de puissance de réception  $(T_{\text{null}})$ . Le nombre de barres apparaissant après l'icône indique la puissance du signal ( $\mathbb{L}$ ull = maximum,  $T = \text{minimum}$ .
- Tentez de déplacer légèrement le téléphone ou de vous rapprocher d'une fenêtre si vous êtes dans un bâtiment.

### **Aucun numéro n'est composé lorsque vous choisissez une entrée du répertoire.**

- Vérifiez que les numéros ont été correctement enregistrés en sélectionnant la fonction de recherche du répertoire.
- Réenregistrez les numéros, si nécessaire.

Si ces vérifications ne vous permettent pas de résoudre le problème rencontré, notez :

- les numéros de modèle et de série du téléphone,
- les détails de garantie,
- une description précise du problème rencontré.

Contactez ensuite votre revendeur le plus proche ou le service après-vente de SAMSUNG.

# **Informations de référence**

# **Codes d'accès**

Votre téléphone et la carte SIM installée utilisent plusieurs codes d'accès permettant de restreindre l'utilisation de votre appareil.

Les codes d'accès (sauf PUK et PUK2) peuvent être modifiés à l'aide des options du menu Sécurité. Pour plus d'informations, reportez-vous à la page 88.

# **Code PIN**

Le code PIN (Personal Identification Number, numéro d'identification personnel) restreint l'utilisation de votre carte SIM aux personnes autorisées. Il est généralement fourni avec la carte SIM. Lorsque l'option imposant la saisie du code PIN (voir page 89) a été activée, vous devez saisir ce code chaque fois que vous allumez le téléphone. Si vous saisissez successivement trois codes PIN incorrects, saisissez le code PUK, puis appuyez sur la touche écran  $\sqrt[n]{n}$ . Saisissez un nouveau code PIN, puis appuyez sur la touche écran  $\mathbb{R}^n$ . Saisissez le nouveau code PIN, puis appuyez sur la touche écran  $\mathbb{R}^n$ .

# **Code PIN2**

Le code PIN2, fourni avec certaines cartes SIM, permet d'accéder à des fonctions spécifiques, telles que le service Informations consommation. La disponibilité de ces fonctions dépend du type de carte SIM installée. Si vous saisissez successivement trois codes PIN2 incorrects, saisissez le code PUK2, puis appuyez sur la touche écran  $\sqrt[n]{\cdot}$ . Saisissez un nouveau code PIN2, puis appuyez sur la touche écran  $\sqrt[n]{\cdot}$ . Saisissez le nouveau code PIN2, puis appuyez sur la touche écran  $\mathbb{R}^n$ .

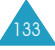

### **Code PUK**

Le code PUK (Personal Unblocking Key, code personnel de déblocage) permet de modifier un code PIN bloqué. Il peut être fourni avec la carte SIM. Si tel n'est pas le cas, contactez votre fournisseur de services.

Si vous saisissez successivement dix codes PUK incorrects, la carte SIM devient inutilisable. Contactez votre fournisseur pour vous procurer une nouvelle carte.

Vous ne pouvez pas modifier le code PUK. En cas de perte de ce code, contactez votre fournisseur.

### **Code PUK2**

Le code PUK2, fourni avec certaines cartes SIM, permet de modifier un code PIN2 bloqué.

Si vous saisissez successivement dix codes PUK2 incorrects, vous ne pouvez plus accéder aux fonctions nécessitant la saisie du code PIN2. Contactez votre fournisseur pour vous procurer une nouvelle carte.

Vous ne pouvez pas modifier le code PUK2. En cas de perte de ce code, contactez votre fournisseur.

## **Mot de passe d'interdiction d'appel**

Ce mot de passe à quatre chiffres est requis lorsque vous utilisez la fonction d'interdiction d'appel. Votre fournisseur de services vous indiquera ce mot de passe lors de votre abonnement à cette fonction.

### **Informations relatives à la santé et à la sécurité**

### **Exposition à l'énergie radiofréquence (informations sur le DAS)**

Ce téléphone répond à toutes les réglementations européennes concernant l'exposition aux ondes radio.

Votre téléphone mobile est un équipement destiné à émettre et à recevoir des ondes radio. Il a été conçu pour ne pas dépasser les limites d'exposition aux radiofréquences (RF) recommandées par le Conseil de l'Union Européenne. Ces limites font partie d'un ensemble de directives complètes et établissent les niveaux d'exposition aux radiofréquences pour l'ensemble de la population. Ces directives ont été développées par des organismes scientifiques indépendants au travers d'une évaluation périodique des études réalisées. Les limites incluent une marge de sécurité importante afin de garantir la sécurité des personnes, quel que soit leur âge ou leur état de santé.

L'exposition standard aux ondes émises par les téléphones mobiles est mesurée à l'aide d'une unité dénommée débit d'absorption spécifique (DAS). La valeur DAS limite recommandée par le Conseil de l'Union Européenne est de 2,0 W/kg\*.

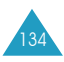

<sup>\*</sup> La limite DAS définie pour les téléphones mobiles grand public est de 2,0 watts/kilogramme (W/kg). Elle est mesurée sur un cube représentant dix grammes de tissus du corps humain. Cette limite intègre une marge de sécurité importante afin de garantir une sécurité maximale de l'utilisateur et de prendre en compte les variations pouvant intervenir lors des mesures. Les limites DAS peuvent varier en fonction des réglementations nationales et de la bande utilisée par le réseau.

Le débit d'absorption spécifique est mesuré dans des conditions normales d'utilisation, le téléphone émettant à son niveau de puissance maximum certifié dans toutes les bandes de fréquences testées. Dans la pratique, le niveau réel du DAS du téléphone est largement inférieur à ce niveau maximum. En effet, le téléphone est conçu pour fonctionner à plusieurs niveaux de puissance mais n'utilise que le niveau minimal pour établir une liaison au réseau. En général, plus vous êtes prêt d'un relais, moins la puissance utilisée par le téléphone est élevée.

Avant qu'un téléphone ne soit commercialisé, sa conformité avec la directive européenne R&TTE doit être démontrée. Cette directive demande notamment que la santé et la sécurité de l'utilisateur et de toute autre personne soient garanties.

### **Précautions d'utilisation des batteries**

Votre téléphone est alimenté par une batterie rechargeable Li-ion standard.

- N'utilisez jamais de batterie ou de chargeur endommagé.
- Utilisez la batterie uniquement sur votre téléphone.
- Si vous utilisez votre appareil à proximité de la station de base du réseau, la puissance requise sera alors réduite. Les durées de conversation et de veille dépendent fortement de la puissance du signal sur le réseau cellulaire et des paramètres définis par l'opérateur de réseau.
- Les durées de chargement des batteries dépendent du niveau de charge restant et du type de batterie et de chargeur utilisé. La batterie peut être chargée et déchargée des centaines de fois, mais elle s'usera petit à petit. Lorsque la durée de fonctionnement (conversation et veille) devient nettement plus courte que la normale, vous devez vous procurer une batterie neuve.
- En cas d'inutilisation prolongée du téléphone, une batterie pleine se décharge toute seule.
- Utilisez uniquement des batteries Samsung et rechargez votre batterie exclusivement avec des chargeurs Samsung. Lorsque vous n'utilisez pas le chargeur, débranchez-le de la source d'alimentation. Ne laissez pas la batterie branchée sur un chargeur pendant plus d'une semaine, car une surcharge pourrait raccourcir la durée de vie de la batterie.

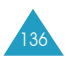

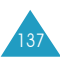

- Les températures extrêmes affecteront la capacité de charge de votre batterie : un refroidissement ou un réchauffement préalable sera alors vraisemblablement requis.
- N'entreposez pas la batterie dans un endroit chaud ou froid, tel qu'une voiture placée en plein soleil ou stationnée dans un garage en hiver, car vous réduirez la capacité et la durée de vie de la batterie. Essayez toujours de maintenir la batterie à température ambiante. Un téléphone dont la batterie est chaude ou froide peut rencontrer des difficultés de fonctionnement temporaires, même si la batterie est complètement chargée. Les batteries Li-ion sont particulièrement sensibles aux températures inférieures à 0 °C.
- Ne court-circuitez pas la batterie. Un court-circuit accidentel peut survenir lorsqu'un objet métallique (pièce, trombone ou stylo) établit un contact direct entre les bornes + et – de la batterie (languettes métalliques situées à l'arrière de la batterie), par exemple lorsque vous transportez une batterie de rechange dans une poche ou un sac. Une mise en court-circuit des bornes peut endommager la batterie ou l'objet engendrant le court-circuit.
- Éliminez les batteries usagées en respectant la réglementation locale. Recyclez toujours les batteries. Ne jetez jamais de batteries au feu.

#### **Sécurité routière**

Votre téléphone mobile vous offre l'avantage de pouvoir téléphoner depuis quasiment n'importe où et à n'importe quel moment. En contrepartie, cette liberté exige une certaine responsabilité de la part de l'utilisateur.

Votre principale responsabilité lorsque vous êtes au volant est de conduire prudemment. Si vous utilisez votre téléphone mobile en voiture, agissez de façon raisonnée et gardez les recommandations suivantes à l'esprit :

- 1. Sachez parfaitement utiliser votre téléphone et les fonctions qu'il propose, telles que la numérotation abrégée ou la renumérotation automatique. Ces fonctions vous permettent d'utiliser votre téléphone tout en restant concentré sur la conduite.
- 2. Si possible, utilisez un kit mains libres. Plusieurs accessoires sont aujourd'hui disponibles pour améliorer votre confort et votre sécurité.
- 3. Placez votre téléphone à portée de main, de façon à ne pas quitter la route des yeux si vous devez l'utiliser. Si vous recevez un appel à un moment requérant toute votre attention, laissez votre messagerie répondre pour vous.
- 4. Indiquez à votre interlocuteur que vous êtes au volant et interrompez la communication si les conditions du trafic ou météorologiques l'exigent. La pluie, la neige, le verglas, voire une circulation intense requièrent toute votre attention lorsque vous conduisez.

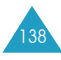

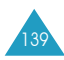
- 5. Ne prenez pas de notes et ne recherchez pas de numéros de téléphone lorsque vous conduisez. Votre première responsabilité est de pouvoir conduire en toute sécurité.
- 6. Soyez particulièrement attentif lorsque vous composez un numéro et évaluez l'intensité du trafic. Si possible, passez vos appels lorsque vous êtes à l'arrêt ou avant de vous engager dans la circulation. Déterminez à l'avance des périodes d'arrêt pendant lesquelles vous pourrez passer vos appels. Si vous devez passer un appel en conduisant, saisissez quelques chiffres, vérifiez la route et regardez dans vos rétroviseurs, puis saisissez le reste du numéro.
- 7. N'entamez pas de conversation qui pourrait vous distraire. Indiquez à votre interlocuteur que vous êtes en train de conduire et interrompez toute conversation qui pourrait altérer votre vigilance.
- 8. Utilisez votre téléphone pour appeler les secours, notamment en cas d'incendie, d'accident ou d'urgence médicale. Ces numéros sont gratuits.
- 9. Appelez les secours si vous êtes témoin d'un accident, d'un délit ou d'une situation mettant la vie d'autres personnes en danger.
- 10. Appelez une assistance de dépannage ou un numéro d'aide non urgente si vous apercevez un véhicule en panne ne présentant pas de danger sérieux, un panneau de signalisation défectueux, un accident mineur ou un véhicule volé.

### **Environnement de fonctionnement**

Respectez la législation spéciale en vigueur dans certains pays et éteignez toujours votre téléphone lorsque son utilisation est interdite ou lorsqu'elle peut engendrer des interférences ou un danger.

Lorsque vous reliez votre téléphone ou un accessoire à un autre équipement, lisez attentivement les consignes de sécurité indiquées dans son mode d'emploi. Ne reliez pas deux produits incompatibles entre eux.

Afin de garantir une performance et une sécurité optimales, il est recommandé d'utiliser l'appareil comme un combiné classique (écouteur plaqué sur l'oreille, antenne orientée vers le haut).

### **Équipements électroniques**

La plupart des équipements électroniques modernes sont munis d'un blindage contre les radiofréquences (RF). Cependant, il est possible que certains de ces équipements ne soient pas protégés contre les signaux émis par votre téléphone. Contactez le fabricant de l'équipement concerné.

#### **Stimulateurs cardiaques**

Les fabricants de stimulateurs cardiaques recommandent un espacement minimum de 15 cm entre le téléphone et le stimulateur afin d'éviter tout problème de fonctionnement de ce dernier. Cette recommandation est conforme aux études menées par les organismes indépendants et les recommandations du programme américain de recherche sur les technologies de téléphonie mobile (Wireless Technology Research).

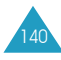

Il est recommandé aux personnes munies d'un stimulateur cardiaque :

- de toujours garder une distance minimum de 15 cm entre le stimulateur et le téléphone lorsque celui-ci est allumé,
- de ne pas ranger le téléphone dans une poche au niveau de la poitrine,
- de placer le téléphone contre l'oreille du côté opposé au stimulateur afin de réduire d'éventuelles interférences.

Si vous pensez que le fonctionnement du stimulateur est perturbé par le téléphone, éteignez ce dernier immédiatement.

#### **Prothèses auditives**

Certains téléphones mobiles numériques peuvent perturber le fonctionnement de certaines prothèses auditives. Si tel est le cas, contactez le fabricant de votre prothèse.

#### **Autres équipements médicaux**

Si vous utilisez un autre équipement médical, contactez son fabricant pour vous assurer qu'il est parfaitement protégé contre les radiofréquences. Vous pouvez également obtenir ces informations auprès de votre médecin. Éteignez votre téléphone dans les locaux médicaux chaque fois que la signalétique vous le demande. Les équipements utilisés dans les hôpitaux et les unités de soins sont sensibles aux radiofréquences.

#### **Véhicules**

Les radiofréquences peuvent perturber le fonctionnement des systèmes électroniques mal installés ou non blindés des véhicules à moteur.

Contactez votre revendeur ou le constructeur pour obtenir plus d'informations sur les équipements d'origine et sur ceux ayant pu être ajoutés ultérieurement sur votre véhicule.

#### **Zones signalisées**

Éteignez votre téléphone dans tous les locaux où la signalétique vous le demande.

### **Atmosphères potentiellement explosives**

Éteignez votre téléphone dans les zones présentant des risques d'explosions et respectez la signalétique et les instructions données. Une étincelle pourrait provoquer une explosion et causer des dommages corporels graves, voire mortels.

Il est impératif d'éteindre le téléphone dans les stations-service. Il est également recommandé de suivre les restrictions concernant l'utilisation d'équipements radio dans les dépôts de carburants (zones de stockage et de distribution), les usines chimiques et tous les lieux où des opérations de mise à feu sont en cours.

Les zones présentant une atmosphère potentiellement explosive sont en principe clairement signalées mais ce n'est pas toujours le cas. Ces zones incluent notamment les ponts inférieurs des navires, les usines de transfert ou de stockage de produits chimiques, les véhicules fonctionnant au GPL (butane ou propane, par exemple), les lieux dont l'air contient des produits chimiques ou des particules, tels que de la poussière de céréales ou de métal, ainsi que toutes les zones où vous devez normalement éteindre le moteur de votre véhicule.

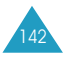

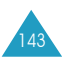

### **Appels d'urgence**

Ce téléphone, comme tout autre téléphone cellulaire, utilise des signaux radio, des réseaux cellulaires et filaires, ainsi que des fonctions programmées par l'utilisateur qui ne peuvent pas garantir une connexion dans toutes les situations. Par conséquent, ne vous reposez pas exclusivement sur votre téléphone cellulaire pour les appels d'urgence ou autres appels importants (service d'aide médicale d'urgence, par exemple).

Pour l'émission ou la réception d'appels, le téléphone doit être allumé et se trouver dans une zone de service fournissant une puissance de signal cellulaire adéquate. Il est possible que les appels d'urgence n'aboutissent pas sur tous les réseaux de téléphones cellulaires ou lorsque certains services réseau et/ou fonctions téléphoniques sont utilisés. Contactez votre fournisseur de services pour obtenir des informations complémentaires.

Pour passer un appel d'urgence :

- 1. Allumez votre téléphone si nécessaire.
- 2. Composez le numéro d'urgence (par exemple, le 112 ou tout autre numéro d'urgence national). Les numéros d'urgence diffèrent selon les pays.
- 3. Appuyez sur la touche  $\rightarrow$ .

Si certaines fonctions sont activées (verrouillage des touches, restrictions d'appels, etc.), désactivez-les avant de passer votre appel. Reportez-vous au mode d'emploi du téléphone et contactez votre opérateur. Lorsque vous passez un appel d'urgence, n'oubliez pas de donner toutes les informations nécessaires aussi précisément que possible. Gardez à l'esprit que votre téléphone est le seul moyen de communication sur le lieu d'un accident. Ne terminez jamais la communication avant qu'on vous y autorise.

### **Autres informations de sécurité**

- L'installation ou la réparation du téléphone dans un véhicule doit uniquement être effectuée par un technicien qualifié. Une installation défectueuse ou une réparation incorrecte peut s'avérer dangereuse et annuler toute clause de garantie applicable à l'appareil.
- Vérifiez régulièrement que tous les équipements cellulaires présents dans votre véhicule sont montés et fonctionnent correctement.
- N'entreposez pas ou ne transportez pas de liquides inflammables, de gaz ou de matériaux explosifs dans le même habitacle que le téléphone, ses composants ou accessoires.
- Pour les possesseurs de véhicules équipés d'un airbag, n'oubliez pas que le déclenchement de l'airbag est très violent. Ne placez pas d'objets, y compris un équipement téléphonique fixe ou mobile, au-dessus de l'airbag ou dans sa zone de déploiement. Si l'équipement téléphonique n'est pas correctement installé, le déclenchement de l'airbag pourraient occasionner des blessures graves sur le conducteur.
- Éteignez votre téléphone cellulaire en avion. L'utilisation de ce type de téléphone en avion est illégale et peut s'avérer dangereuse pour le fonctionnement de l'avion.
- Pour le contrevenant, le non respect de ces instructions peut aboutir à la suspension ou à l'interdiction d'abonnement à des services téléphoniques cellulaires, à des poursuites, voire aux deux actions combinées.

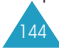

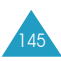

#### **Entretien et réparation**

Votre téléphone est un produit technologique de pointe et doit être manipulé avec précaution. Les suggestions suivantes vous aideront à utiliser votre appareil conformément à la garantie et à prolonger sa durée de vie.

- Conservez le téléphone, ses pièces et accessoires hors de portée des enfants.
- Entreposez l'appareil dans un endroit sec. L'eau, l'humidité et les liquides contenant des minéraux corroderont les circuits électroniques.
- Ne touchez pas le téléphone avec les mains humides pendant le chargement de la batterie. Vous risqueriez de recevoir une décharge électrique ou d'endommager le téléphone.
- N'utilisez pas et n'entreposez pas le téléphone dans des zones poussiéreuses et encrassées car ses composants pourraient être endommagés.
- N'entreposez pas le téléphone dans des zones chaudes. Des températures élevées peuvent réduire la durée de vie des composants électroniques, endommager la batterie et déformer ou faire fondre certains plastiques.
- N'entreposez pas le téléphone dans des zones froides. Lorsque votre appareil retrouve une température normale, de la condensation susceptible d'endommager les circuits électroniques peut se former à l'intérieur du téléphone.
- Évitez de laisser tomber ou de heurter le téléphone. Un choc peut endommager les circuits internes.
- N'utilisez pas de produits chimiques corrosifs, de solvants de nettoyage ou de détergents puissants pour nettoyer l'appareil. Essuyez-le avec un chiffon doux légèrement imbibé d'eau savonneuse tiède.
- N'appliquez aucun produit de type peinture sur le téléphone. La peinture pourrait bloquer les pièces mobiles de l'appareil et empêcher son fonctionnement normal.
- Utilisez uniquement l'antenne de rechange fournie ou, à défaut, une antenne agréée par Samsung. L'utilisation d'une antenne non agréée ou des modifications dans son système de fixation pourrait endommager le téléphone et constituer une violation des réglementations en vigueur sur les équipements radio.
- En cas de fonctionnement incorrect du téléphone, du chargeur batterie ou de l'un de ses accessoires, rapportez-le au service après-vente le plus proche. Des techniciens vous aideront alors à résoudre le problème et effectueront, si nécessaire, la réparation de l'appareil.

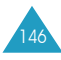

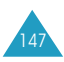

# **Glossaire**

Les définitions suivantes vous permettront de comprendre les principaux termes techniques et les abréviations utilisés dans ce manuel et de tirer pleinement profit des fonctions de votre téléphone mobile.

### **Appel de conférence**

Option permettant d'établir une conférence téléphonique associant jusqu'à cinq autres participants.

### **Appel en attente**

Option de mise en attente d'un appel utilisée lorsque vous répondez à un autre appel ou que vous appelez un autre correspondant. Vous pouvez alors basculer entre les deux appels, si nécessaire.

## **Carte SIM**

Carte à puce contenant toutes les informations requises pour le fonctionnement du téléphone (informations sur le réseau et sur les mémoires, ainsi que des données personnelles de l'abonné). La carte SIM se loge dans une petite fente située sur la face arrière du téléphone et elle est protégée par la batterie.

## **Clapet actif**

Option permettant d'activer instantanément la fonction d'appel vocal ou de commande vocale à l'ouverture du clapet du téléphone.

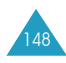

### **Code PIN**

Code de sécurité empêchant l'utilisation du téléphone et de la carte SIM par une personne non autorisée. Ce code est communiqué par le fournisseur de services, en même temps que la carte SIM. Il se compose de quatre à huit chiffres et peut être modifié si nécessaire.

### **Code PUK**

Code de sécurité permettant de déverrouiller le téléphone lorsqu'un code PIN incorrect a été saisi trois fois de suite. Ce nombre à huit chiffres est communiqué par le fournisseur de services, en même temps que la carte SIM.

### **GSM (Global System for Mobile Communication)**

Norme internationale de communication cellulaire garantissant la compatibilité entre les différents opérateurs de réseaux. Le réseau GSM couvre la plupart des pays européens et de nombreuses autres régions du globe.

### **Interdiction d'appel**

Option de restriction des appels entrants et sortants.

### **Messagerie vocale**

Service informatisé répondant automatiquement aux appels lorsque vous n'êtes pas disponible. Ce service diffuse un message d'accueil (prononcé par vousmême si vous le souhaitez) et enregistre un message.

### **Recherche de réseaux**

Utilisation de votre téléphone lorsque vous sortez de votre zone de couverture d'origine (lorsque vous voyagez par exemple).

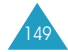

### **Renvoi d'appel**

Option de réacheminement des appels vers un autre téléphone.

### **Service de messages courts (SMS)**

Service réseau expédiant et recevant des messages texte en direction et en provenance d'un autre abonné, sans nécessiter de conversation avec le correspondant. Le message créé ou reçu peut être affiché, reçu, modifié ou envoyé.

### **Service de présentation du numéro**

Service permettant aux abonnés d'afficher ou de masquer les numéros de téléphone des appelants.

### **Service de sonnerie différenciée**

Service permettant d'associer deux lignes différentes à une même carte SIM. Ainsi, vous pouvez émettre et recevoir des appels sur la ligne de votre choix.

### **Signal d'appel**

Option informant l'utilisateur qu'une personne cherche à le joindre alors qu'il est déjà en ligne.

### **Touches écran**

Touches repérées par  $\bigcirc$  et  $\bigcirc$  sur le téléphone. Leur libellé :

- dépend de la fonction en cours d'utilisation,
- apparaît sur la dernière ligne de l'écran, juste audessus de la touche correspondante.

# **Index**

#### A

Accessoires • 9 Activation automatique • 102 Agenda • 93 Appel vocal •77 activation • 78 enregistrement • 77 lecture de noms/numéros enregistrés • 78 suppression de numéros • 78 Appels compteurs • 74 conférence • 32 coûts • 76 durée • 75 émis • 75 émission • 23 en absence • 25; 74 en attente • 28 fin • 26 interdiction • 109 internationaux • 24 journal • 24 rappel automatique • 91 recherche d'un numéro du répertoire • 31 recomposition • 24 reçus • 74 rejet • 27 renvoi • 107 réponse • 26 réponse à un deuxième appel • 30 signal d'appel • 112 types alarme • 82 urgence • 144 via le répertoire • 24; 48 vocaux • 53; 77 Appels de conférence conversation privée • 33 établissement • 32 retrait d'un participant • 33 Atmosphères explosives • 143

#### B

Batterie chargement • 20 chargeur • 21 installation • 19 précautions • 137 retrait • 19 voyant de faible charge • 22 Bip durée d'appel • 84 Bloc-notes • 30 Boîte envoi • 65 multimédia • 127 réception • 63

#### $\mathcal{C}$

Calculatrice • 102 Calendrier • 95 Caractères saisie • 37 Carte SIM composition de numéros enregistrés • 53 insertion • 17 retrait • 18 verrouillage • 134 Chargement de la batterie • 18 Chargeur rapide • 20 Chronomètre • 106 Clapet actif • 91 Code PIN • Voir PIN Codes d'accès • 133 Commande vocale • 79 Composition d'un numéro • 23 de la carte SIM • 53 via le répertoire • 48 via une entrée vocale • 77 Compteurs appels • 74 Connexion à la messagerie vocale • 69 Contraste • 86 Convertisseur • 103 Copie des numéros du répertoire • 50 Coûts d'appels • 76

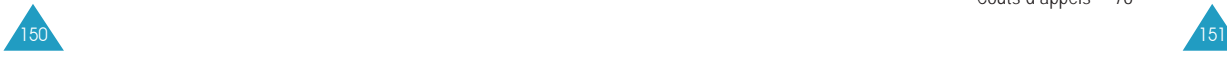

#### D

Date<br>réglage • 99 Dépannage • 130 **Désactivation** microphone • 28 tonalités du clavier • 30 Diffusion • 72 Discussion • 70 Durée des appels • 75

E<br>Écoute message vocaux • 69 Écran contraste • 86 externe • 15 icônes • 14 image de mise en marche/arrêt • 85 principal • 13; 86 réglages • 85 Écrire messages • 67 **Enregistrement** commandes vocales • 79 entrées vocales • 52; 78 Entretien • 146 Environnement de fonctionnement • 141 État de la mémoire • 56

#### F

FDN • 89 Fin d 'appel • 26 Fonctions<br>sélection • 35 vocales • 77 Fuseaux horaires • 99

#### G

Glossaire • 148 Groupe fermé • 115 paramètres • 54 Groupes<br>d'utilisateurs • 54; 115

#### H

Heure fuseaux horaires • 99 réglage • 99 Horloge • 99 I Icônes • 14 Identification composants du<br>téléphone • 9 ligne • 91 Image<br>écran de veille • 86 mise en marche/arrêt • 85 Informations de référence • 133 Interdiction appels • 109 mot de passe • 111; 134 Internet • 117

#### J

Jeux • 124 Fortress • 125 Space War • 126 X-Flighter • 126 Journaux d 'appels • 24

#### L

Langue<br>sélection • 87 Lecture messages • 63 Lettres saisie • 37 Liste de tâches • 98 Ligne active • 114 Loisirs menu • 117

#### M

Maintenance • 146 Mélodies • 81 Mémo nouveau • 93 vocal • 80 Menu liste • 59 navigation • 58 rapide • 90 Messagerie vocale connexion • 69 numéro de serveur • 69 Messages • 58 accueil • 85 boîte d 'envoi • 65 boîte de réception • 63 diffusion • 72 discussion • 70 lecture • 63 préenregistrés • 70 rédaction • 66 réglages • 71 type d 'alarme • 82 vocaux • 69 Minuteur • 105 Mise en marche/arrêt • 22 Mode ABC • 37; 41 FDN • 89 numérique • 37; 44 secret • 28 silencieux • 14 symbolique • 37; 44 T9 • 37; 39 Mode de saisie modification • 38 réglage • 87 Modification code PIN • 89 code PIN2 • 90 Mot de passe interdiction • 111;134

#### N

Navigateur WAP • 117

N (suite) Noms appel vocal • 77 recherche/ composition • 48 saisie • 46 Numéro abrégé • 50 FDN • 89 informations • 57 mémorisation • 45 mode numérique • 37; 44 personnel • 55 recherche/ composition • 48 serveur de messagerie vocale • 69 Numérotation abrégée • 52

#### $\Omega$

Oreillette • 34 volume • 10; 27 **Options** navigateur WAP • 122 répertoire • 49 sélection • 35

#### P

Paramètres de groupe • 54 Pause • 45 PIN • 133 modification • 89 vérification • 88 PIN2 • 133 modification • 90 Présentation du numéro • 114 Probl èmes, résolution • 130 Prothèses auditives • 142 PUK • 126 PUK2 • 126

#### R

Radio-fréquences • 135 Rappel automatique • 91 du dernier numéro composé • 24

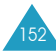

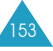

R (suite) Recherche et composition de numéros du répertoire • 48 Réglages affichage • 85 date • 99 heure • 99 langue d 'affichage • 87 réinitialisation • 92 réveil • 101 sécurité • 88 té l éphone • 85 Rejet d 'appel • 27 Renvoi d 'appels • 107 Répertoire • 45 composition • 48 copie de numéros • 50 effacement entrée • 50 émission d 'appels • 48 enregistrement entrée vocale • 52; 78 numéros/noms • 45 état de la mémoire • 56 lecture de noms enregistrés • 78 modification de numéros • 46 recherche • 48 services • 57 Résolution des probl èmes • 130 Rétroéclairage • 15; 87 Réveil • 101

#### S

Saisie de texte • 37 langue • 87 modes • 37 Second appel • 30 S écurité • 88 atmosphères explosives • 143 batteries • 137 consignes • 7 environnement de fonctionnement • 141 informations • 135 routi ère • 139

#### S (suite)

Sélection fonctions/options • 35 réseau • 113 Service de sonnerie différenci ée • 128 Services réseau • 107 Signal d 'appel • 112 SMS voir messages • 63 Sonnerie choix d 'une mélodie • 81 Stimulateurs cardiaques • 141

T<br>Téléphone description • 10 mise en marche/arrêt • 22 réglages • 85 Texte saisie • 37 Tonalités appel entrant • 81 clavier • 83 connexion • 83 message • 82 Tonalités clavier<br>désactivation • 30 sélection • 83 volume • 10; 12 Touche latérale • 92 Touches emplacement • 10 fonction • 11 raccourcis • 90 Type alarme • 82

#### V

Verrouillage carte SIM • 134 Volume oreillette • 10; 27 réglage • 24 aide vocale • 75 sonnerie • 75 sonnerie • 81 touche • 92 Voyant faible charge • 22 réseau • 16; 87

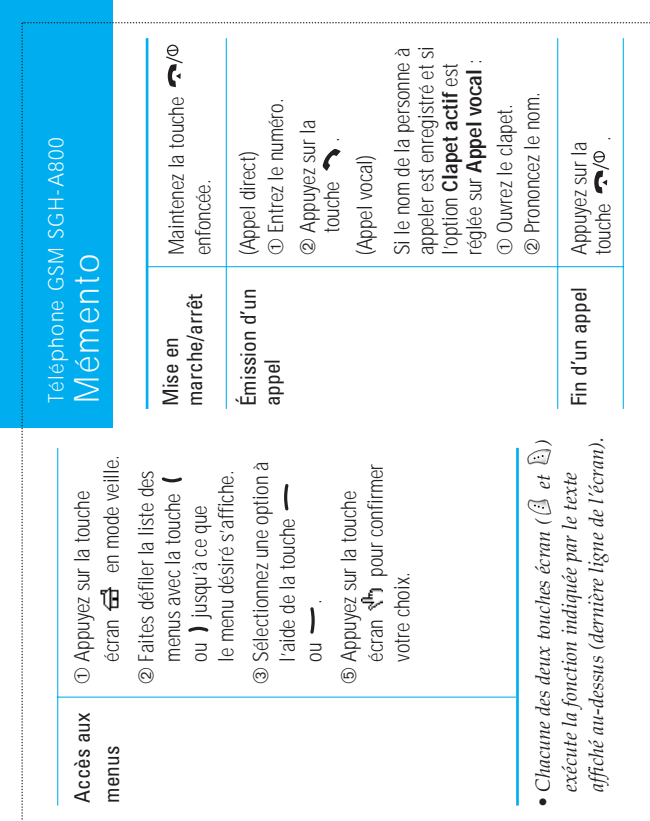

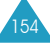

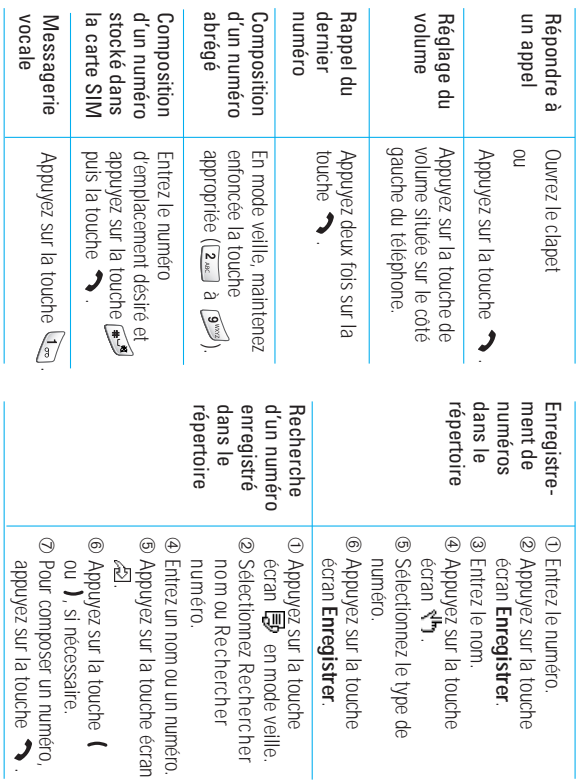

#### Declaration of Conformity (R&TTE)

For the following product:

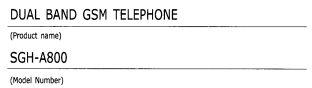

Manufactured at :

- Samsung Electronics 94-1 Imsu-Dong, Guni City, Kyung Buk, Korea, 730-350 - Sansung Electronics Iberia, S.A. Pol. Ind. Riera de Caldes, Via Augusta, n-10 08184 Palau de Plegamans, Barcelona, Espana

(factory name, address)

to which this declaration relates, is in conformity with the following standards and/or other normative documents.

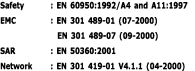

We hereby declare that fall essential radio test suites have been carried out and that) the above named product is in conformity to all the essential requirements of Directive 1999/5/EC.

The conformity assessment procedure referred to in Article 10 and detailed in Annex $\lbrack \mathbb{W}\rbrack$  of Directive 1999/5/EC has been followed with the involvement of the following Notified Body(ies):

BABT, Claremont House, 34 Molesey Road, Walton-on-Thames, KT12 4RQ, UK Identification mark: 168

The technical documentation kept at :

Samsung Electronics Euro QA Lab.

which will be made available upon request.

(Representative in the EU)

Samsung Electronics Euro QA Lab. Blackbushe Business Park, Saxony Way,<br>Yateley, Hampshire, GU46 8GG, UK<br>2002.07.24

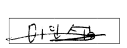

In-Seop Lee / S. Manager

(place and date of issue)

(name and signature of authorized person)

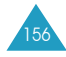